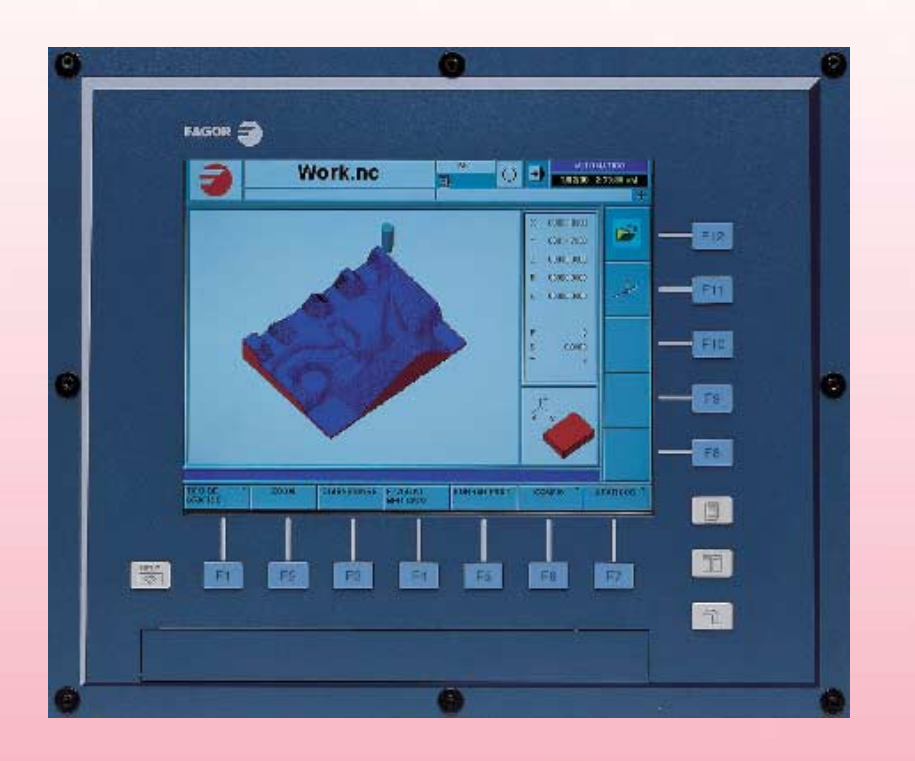

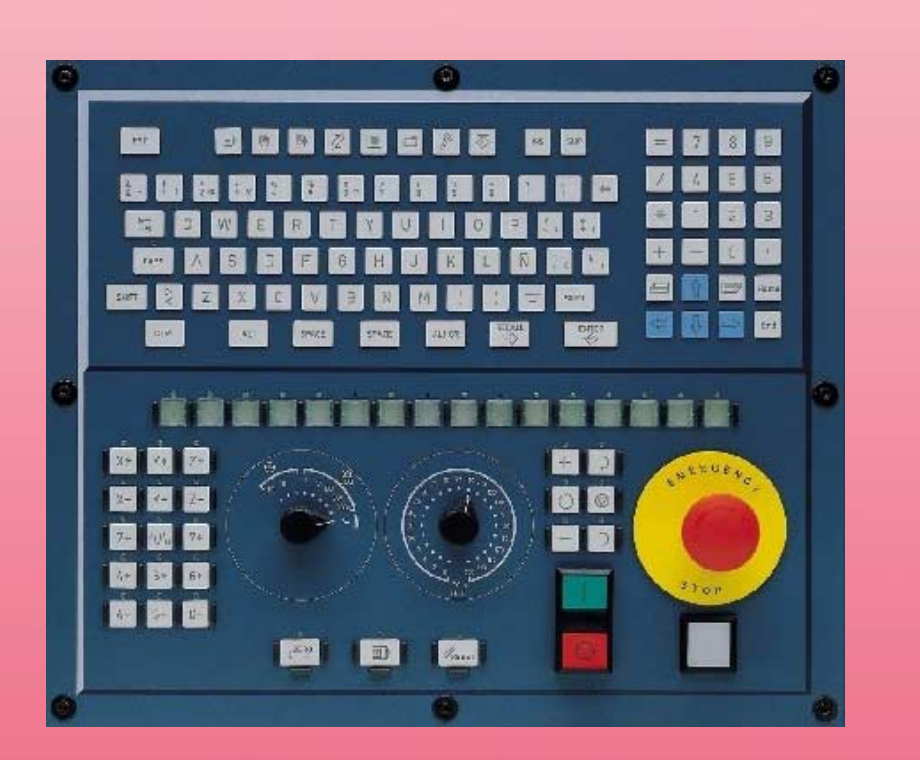

# **CNC 8070 CNC 8070**

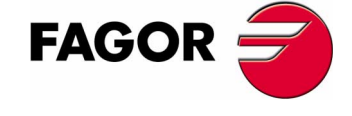

**REF. 0504**

# **MONOGRAPHISCHE THEMEN**

Ref. 0504

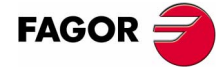

Die nicht genehmigte ganze oder teilweise Vervielfältigung oder Benutzung der Software ist verboten.

Alle Rechte vorbehalten. Ohne ausdrückliche Genehmigung von Fagor Automation darf keinerlei Teil dieser Dokumentation in ein Datenwiederherstellungssystem übertragen, darin gespeichert oder in irgendeine Sprache übersetzt werden.

# **INDEX**

[Versionsübersicht...........................................................................................................................I](#page-6-0)

### **[I. ELEKTRONISCHER NOCKEN](#page-8-0)**

#### **[1. Einleitung](#page-10-0)**

#### **[2. Editor für das elektronische Nockenschaltwerk](#page-12-0)**

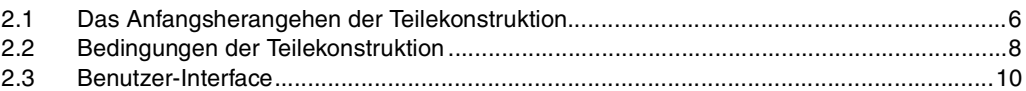

#### **[3. Programmierung und Ausführung des elektronischen Nockenschaltwerks](#page-22-0)**

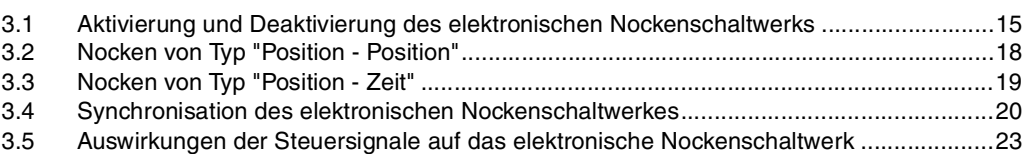

#### **[II. UNABHÄNGIGE ACHSEN](#page-32-0)**

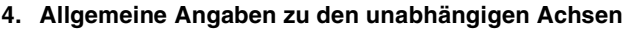

#### **[5. Positionierungsbewegung](#page-38-0)**

- [5.1 Aktivierung und Deaktivierung der Bewegung zur Positionierung ...................................32](#page-39-0)
- [5.2 Auflösung der Konflikte mit dem einprogrammierten Vorschub .......................................36](#page-43-0)
- [5.3 Konsultieren von Angaben, die mit der Positionierung in Zusammenhang stehen ..........37](#page-44-0) [5.4 Konsultieren von Angaben zu den Flaggen der SPS, die mit der Positionierung in](#page-46-0)  Zusammenhang stehen39

#### **[III. SYNCHRONISATION DER ACHSEN](#page-48-0)**

#### **[6. Synchronisierungsbewegung](#page-50-0)**

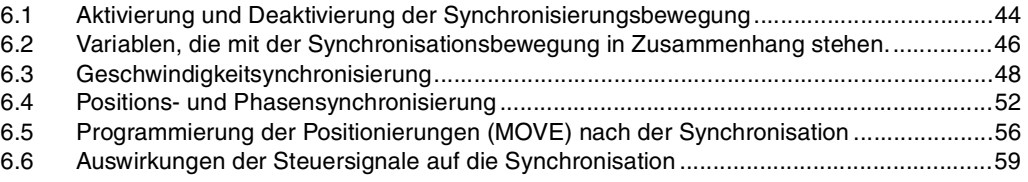

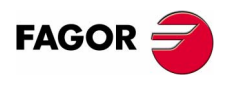

**CNC 8070**

# **VERSIONSÜBERSICHT**

<span id="page-6-0"></span>Danach erscheint die Liste mit den Leistungsmerkmalen, die jeder neuen Softwareversion hinzugefügt wird.

#### **Software V02.02 April 2005**

Erste Version.

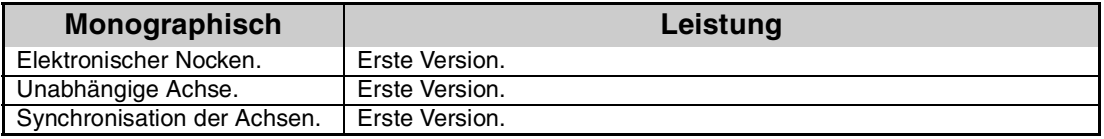

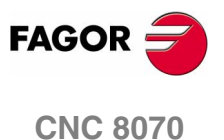

**I**

# <span id="page-8-0"></span>**ELEKTRONISCHER NOCKEN**

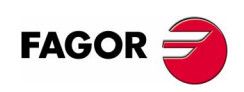

# <span id="page-10-0"></span>**EINLEITUNG**

Der Modus des elektronischen Nockenschaltwerks gestattet die Erzeugung von Bewegungen einer Arbeitsachse, die aus einer Positionstabelle oder aus einem Nockenprofil definiert werden. Es gibt zwei Arten der Nockenbewegung:

**1**

- **•** Position Position.
- **•** Position Zeit.

In beiden Fällen ist es die CNC, welche die Aufgabe hat, die notwendigen Analogsignale für die Position zu erzeugen, um das Bewegungsprofil der Nocken zu erreichen.

Wenn während der Ausführung eines Nockenprofils, ein zweites Nockenprofil ausgeführt wird, bleibt dieses zweite Profil in Bereitschaft und wartet so lange, bis das aktuelle Profil fertig ausgeführt ist. Ist das Ende des aktuellen Kurvenprofils erreicht ist, startet die Ausführung der zweiten Kurve, die beide Profile in ähnlicher Weise wie die Verbindung von zwei Positionierungssätzen verbindet. Die Ausführung der Programmzeile zur Beendigung der Synchronisation mit dem Nockenschaltwerk (#CAM OFF) bewirkt, dass die Ausführung der Nockenschaltwerksfunktion beendet wird, aber nicht sofort, sondern erst beim nächsten Durchlauf am Ende des Kurvenprofils der Nocken.

Nach der Ausführung der Synchronisation der Nockenschaltung werden keine Bewegungen zur Positionierung der unabhängigen Achse (MOVE) zugelassen. Es hat keinen Sinn, der Bewegung zur Synchronisation der Nocken noch eine zusätzliche Bewegung darüber zu stellen, die einen Abbruch der festgelegten Synchronisation hervorruft.

#### **Nocken Position - Position**

Bei dieser Art von Nockenschaltung kann man nicht-lineare Verhältnisse für die elektronische Synchronisation unter den Achsen erreichen. Somit wird die Position der Arbeitsachse mit der Position der Leitachse mit Hilfe eines Kurvenprofils synchronisiert.

#### **Nocken Position - Zeit**

Bei dieser Art von Nockenschaltung kann man andere, verschienene Bewegungsprofile aus den trapezförmigen oder S-förmigen Profilen gewinnen.

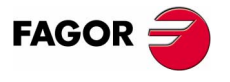

**CNC 8070**

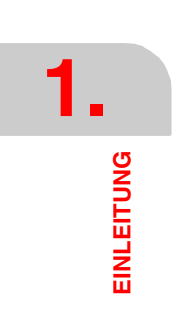

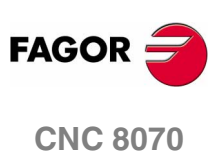

# <span id="page-12-0"></span>**EDITOR FÜR DAS ELEKTRONISCHE NOCKENSCHALTWERK**

Der Nockeneditor soll ein grafisches Element sein und dem Nutzer die Unterstützung geben, die eine große Flexibilität bei der Gestaltung der Nocken gewährt.

**2**

Die Arbeit und die Verantwortung für die Auswahl der Parameter und der Funktionen, die bei der Gestaltung eines elektronischen Nockenschaltwerks eine Rolle spielen, liegt beim Nutzer, der streng prüfen muss, ob die erreichte Konstruktion mit den geforderten Anforderungen übereinstimmt

Gleichzeitig bietet dieser Editor eine gute Hilfe für die Analyse des Verhaltens des Nockenschaltwerks, das mit Hilfe der grafischen Möglichkeiten für die Bearbeitung der Drehzahlen, Beschleunigung und Beschleunigungsruck angezeigt wird.

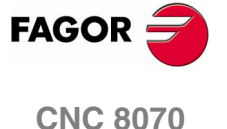

## <span id="page-13-0"></span>**2.1 Das Anfangsherangehen der Teilekonstruktion**

Die erste Aufgabe, mit der sich der Konstrukteur der Nockenschaltung konfrontiert sieht, besteht darin, mathematische Funktionen auszuwählen, die für die Festlegung der Bewegung der Folgeachse (Arbeitsachse) verwendet werden müssen. Der Nocken wird somit mit Hilfe einer Gesamtheit von getrennten Funktionen konzipiert; jede davon definiert die Folgebewegung an einem bestimmten Teilstück der Nocken

Das einfachste und ausführlichste Herangehen, um diese Aufgabe auszuführen, besteht darin, die Nocken "in eine Linie umzuwandeln", das heißt, dass sie "abgerollt" wird und ihre ursprüngliche Form erhält, und sie wird als graphische Funktion auf den kartesianischen Achsen dargestellt. Diese graphische Funktion fällt mit der Funktion des Verfahrens (s) der Folgeachse zusammen.

Bei der Anzeige der graphischen Funktion, welche die Nocken (Funktion des Verfahren (s) der Arbeitsachse) definiert werden auch ihre erste Ableitung oder Funktion der Drehzahl (v), ihre zweite Ableitung oder Funktion der Beschleunigung (a) und ihre dritte Ableitung oder Funktion der Schnelligkeit bei der Beschleunigung (j) (Jerk) dargestellt.

Alle diese Funktionen werden als Funktion des Winkels θ der Nockenwelle zwischen den Grenzwerten der Abszissenachse (0º-360º) und den ausgerichteten Achsen dargestellt. Man kann auch die Zeit t als eine Variable der Achse ansehen.

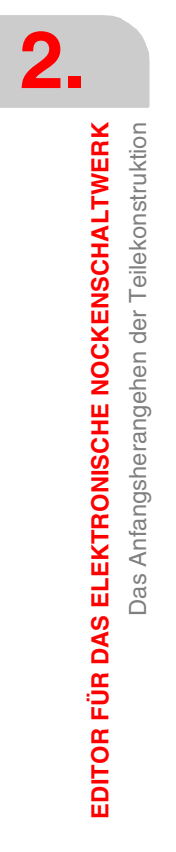

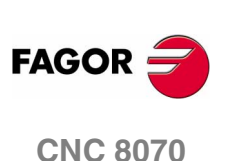

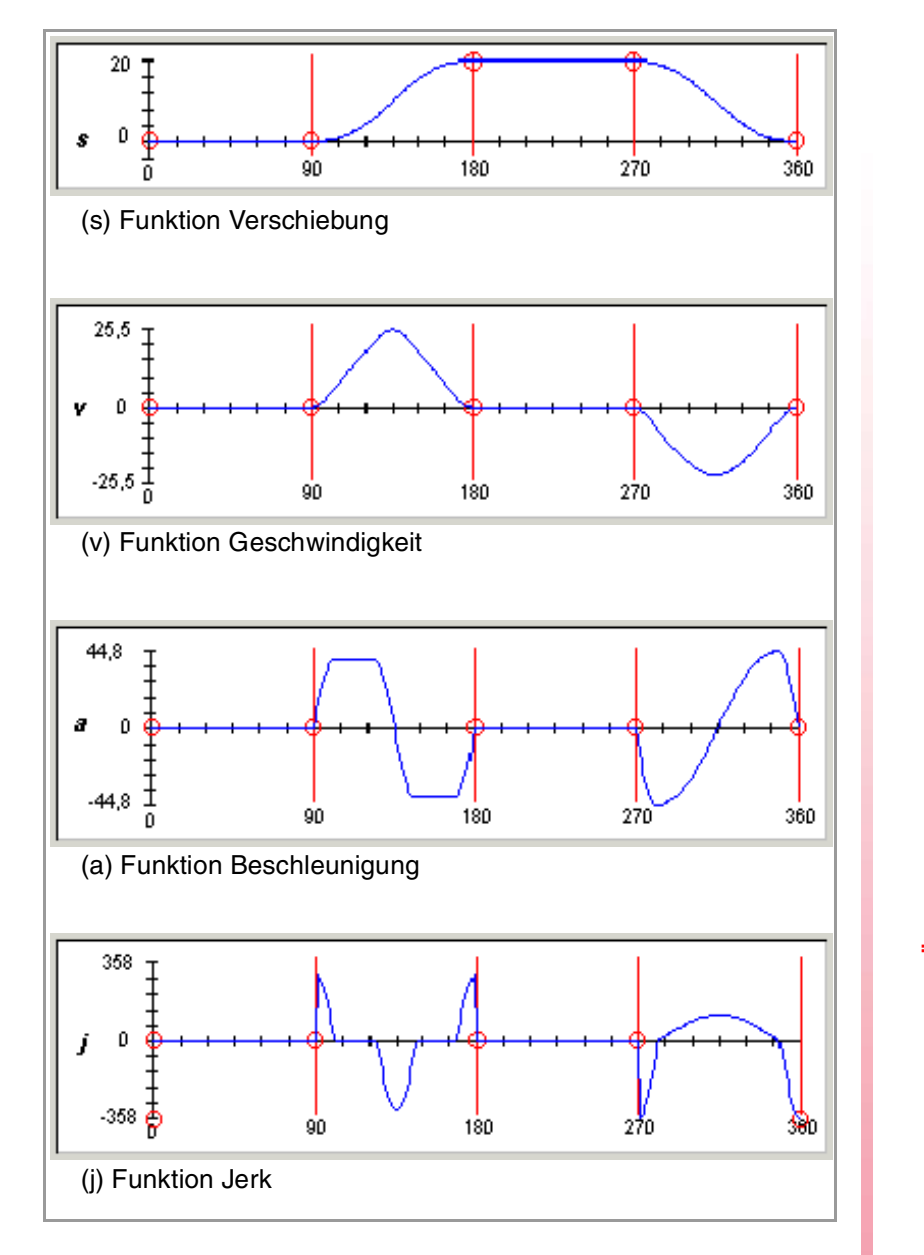

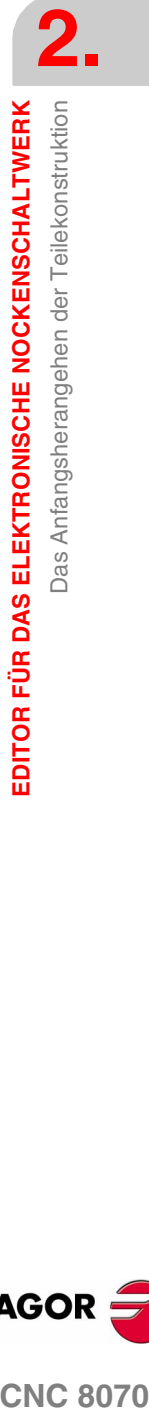

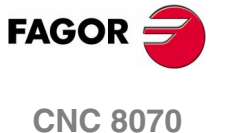

# <span id="page-15-0"></span>**2.2 Bedingungen der Teilekonstruktion**

Das Grundgesetz, das die Gestaltung der Nocken beherrscht, legt fest dass:

- **•** Die Funktion der Nockenschaltung muss bei den ersten und zweiten Ableitungen des Verfahrens im ganzen Intervall (0º- 360º) ununterbrochen ablaufen.
- **•** Die Funktion der Schnelligkeit bei der Beschleunigung (Jerk) muss im ganzen Intervall ( $0^\circ$ - 360 $^\circ$ ) endlich sein.

Bei allen, auch bei der einfachsten Nocken, wird das Programm zur Bewegung nicht mit einer einfachen mathematischen Formel definiert, sondern mit Hilfe von verschiedenen, getrennten Funktionen festgelegt, und jede einzelne Funktion davon definiert die Folgebewegung über ein Segment der Nocken. Diese Funktionen müssen eine Kontinuität dritten Ranges (die Funktion plus zwei Derivative) an allen Grenzen haben.

Die Funktionen zum Verfahren, zur Drehzahl und zur Beschleunigung brauchen keine Diskontinuitäten an den Grenzen zu haben. Das allgemeine Verfahren für die Festlegung der Folgebewegung (Arbeitsachse) der Nocken basiert auf den Bestimmungen in der Norm VDI (Verein Deutscher Ingenieure) 2143. Mit dieser Norm sollen fehlerhafte Bahngestaltungen vermieden werden, die während des Betriebs der Nocken hohe Belastungen auf derselben erzeugen und schnellen Verschleiß bewirken können.

Dafür teilt man ausgehend von den äußersten Enden der Positionen oder den vorgegebenen Bahnen die Gesamtwegstrecke der Nocken in verschiedene Teilstücke oder Intervalle, und die Eigenschaften der Bewegung auf jeden von ihnen werden festgelegt.

Die folgende Klassifizierung definiert die Bewegungsart, welche den Grenzpunkten für jeden der festgelegten Intervalle in Abhängigkeit vom Wertepaar (Drehzahl-Beschleunigung) festgelegt wird. Jede Bewegungsart wird mit dem ihr zugeordneten Symbol graphisch angezeigt.

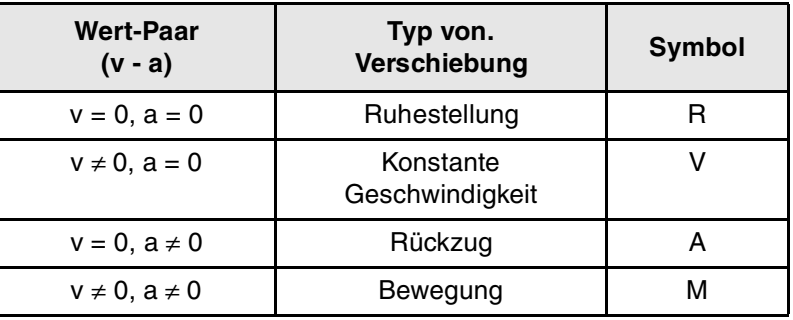

Es gibt 16 mögliche Übergänge oder Tastenkombinationen pro Intervall:

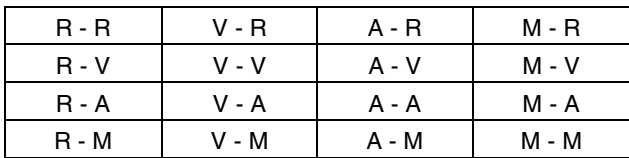

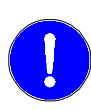

*Die Norm VDI 2143 legt die Gesetze der möglich Bewegungen für jeden Intervall fest; und diese Gesetze gestatten es, die Bedingungen der Kontinuität an den Grenzbereichen in Abhängigkeit von der Art des Übergangs zu erfüllen, der im besagten Intervall stattfindet.*

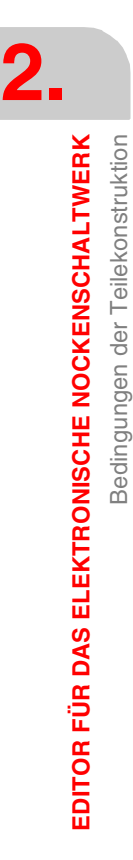

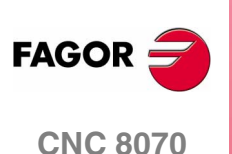

Die folgende Klassifizierung basiert auf zwei in der VDI-2143-Norm unterstützte Arten von Funktionen (mathematisches Gesetz) des Überganges an jedem Grenzpunkt:

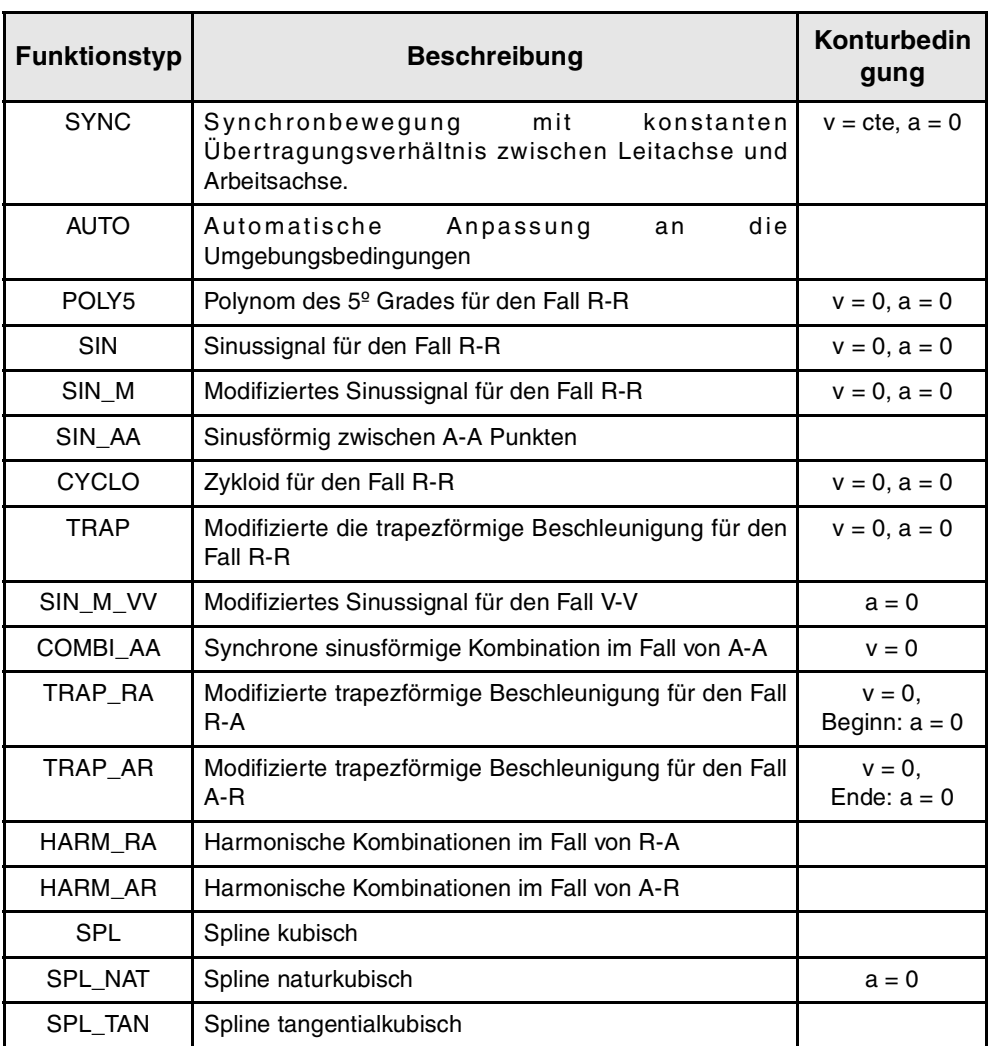

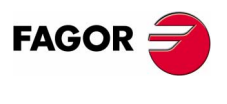

**CNC 8070** 

## <span id="page-17-0"></span>**2.3 Benutzer-Interface**

Der Nockeneditor bietet folgendes Fenster:

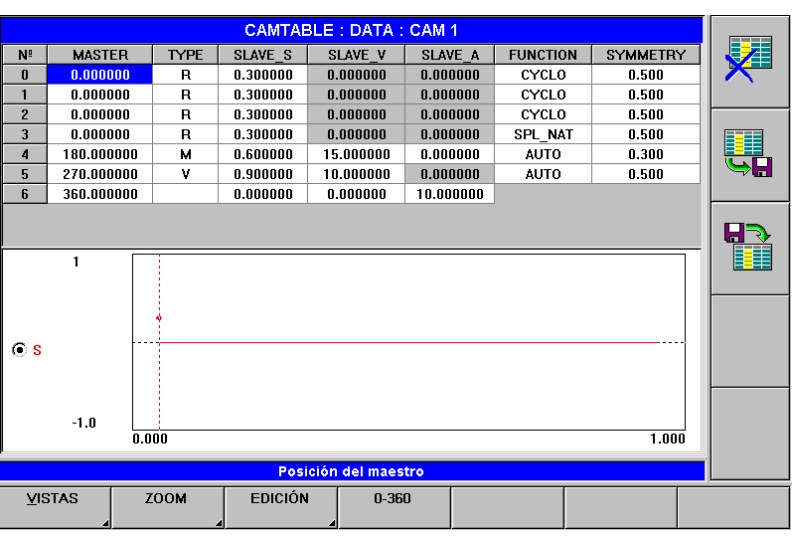

#### **Datentabelle**

Diese Tabelle kann editiert werden; dem Nutzer ist es gestattet, die Nocken zu gestalten. Sie besteht aus 8 Spalten mit Kennungen für alle und jedes einzelne der Elemente, die für die Gestaltung berücksichtigt werden müssen. Die Bedeutung jeder einzelnen Kennung, die in der Datentabelle erscheint, ist folgende:

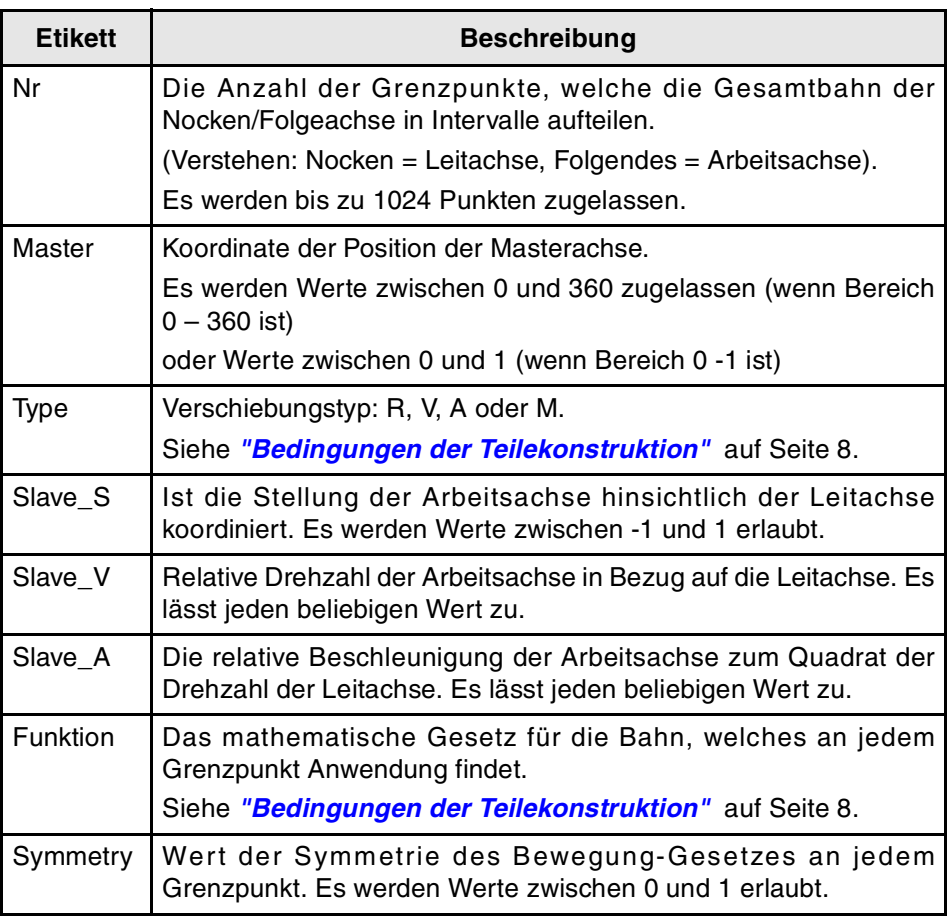

**2.** EDITOR FÜR DAS ELEKTRONISCHE NOCKENSCHALTWERK Benutzer-Interface **EDITOR FÜR DAS ELEKTRONISCHE NOCKENSCHALTWERK** Benutzer-Interface

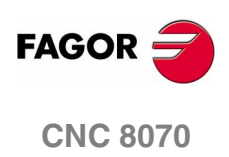

Um die Art der Bewegung und die mathematische Funktion festzulegen, gibt es ein Pull-down-Menü, dass beim Öffnen die Tabelle mit dem dazugehörigen Text für jeden Punkt anzeigt. [Siehe](#page-15-0) *["Bedingungen der Teilekonstruktion"](#page-15-0)* auf Seite 8.

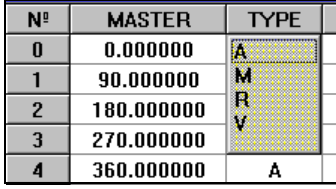

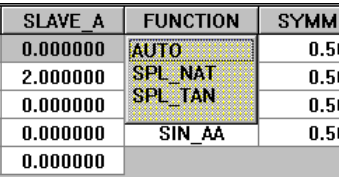

Jede Zeile in der Tabelle bezieht sich auf einen vorderen Punkt des Intervalls, und alle in der Zeile eingegebenen Werte entsprechen einzig und allein diesem.

Die mathematische Funktion der Verbindung definiert die Art der Verbindung zwischen dem entsprechenden Punkt auf der aktuellen Linie und dem Punkt auf der folgenden Linie.

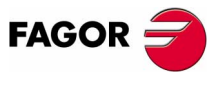

**CNC 8070** 

#### **Grafikfenster**

Dieses Fenster gestattet dem Nutzer, das Verhalten der Nocken (Leitachse) und der Folgeachse (Arbeitsachse) mit Hilfe der Grafik anzuzeigen, welche die Zustellbewegungen, Drehzahl, Beschleunigung und den Beschleunigungsruck der Arbeitsachse darstellen, nachdem die Gestaltungsparameter in der oben erwähnten, editierbaren Tabelle eingegeben wurden.

Die Anzeige kann eine bis vier Grafiken anzeigen, welche die Funktionen s, v, a und j repräsentieren. Die Auswahl erfolgt vom Menü der Schaltflächen aus. Wenn eine Maus angeschlossen ist, klicken Sie auf die rechte Maustaste, um das Auswahlmenü aufzurufen.

#### **Waagrechtes Softkey-Menü**

Man verfügt über das nächste Softkey-Menü.

#### **Ansichten**

Gestattet die Auswahl der Grafiken, die im Grafikfenster erscheinen werden. Auswählen von S, SV, SVA, SVAJ, um die Grafik mit 1, 2, 3 oder 4 Funktionen individuell darzustellen.

Gestattet auch die Auswahl, ob man die Editiertabelle für die Nocken anzeigen lassen möchte.

Die Option "Modus Wechseln" zeigt die gemeinsame graphische Darstellung der vier sich überlappenden Funktionen in der gleichen Grafik.

#### **Zoom**

Die Option "Zoom" gestattet die Auswahl einer der Grafiken, die angezeigt werden, um einen Teil dieser Grafik zu vergrößern. Die Verlängerung erfolgt in der eigene Grafik. Bei der Anwahl der Option Zoom werden im Softkey-Menü eine Reihe von Optionen für die Aktivierung und Auswahl des Zooms angezeigt .

Die Option "Nächster Kanal" gestattet die Auswahl der Grafik, bei der die Funktion Zoom angewendet werden soll. Jedes Mal, wenn diese Taste betätigt wird, wird eine andere Grafik ausgewählt. Die Auswahlbox auf der linken Seite der Grafik zeigt an, welche davon ausgewählt ist.

Die Option "Zoom Aktivieren" gestattet die Festlegung und die Anwendung des gewünschten Zooms. Es gibt zwei verschiedene Modi, um die Funktion Zoom in der ausgewählten Grafik anzuwenden.

- **•** Die Grafik kann man mit Hilfe der Tasten "+" und "-" auf der numerischen Tastatur vergrößern oder verkleinern.
- **•** Um die Maximum- und Minimumposition definieren zu können, die man sowohl auf der Abszissenachse als auch auf der Ordinatenachse anzeigen möchte. In diesem Fall definieren Xmin/Xmax die Minimum- und Maximumkoordinaten, die auf der Abszissenachse angezeigt werden sollen, und Ymin/Ymax definieren die Minimum- und Maximumkoordinaten, die auf der Ordinatenachse dargestellt werden sollen.

Die Option "Zoom Deaktivieren" schaltet den Zoom vom Bildschirm ab.

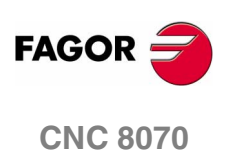

#### **Eingabe**

Gestattet es, die Tabelle der Nocken zu editieren, indem Punkte zur Tabelle hinzugefügt oder daraus entfernt und die neuen Grafiken berechnet werden.

Die Option "Punkt Hinzufügen" erlaubt die Hinzufügung eines neuen Punkts auf der Nocken. Auf diese Weise wird ein neues Segment zur Wegstrecke der Nocken hinzugefügt.

Die Option "Punkt löschen" gestattet die Löschung eines Punktes auf der Nocken. Auf diese Weise wird ein Segment zur Wegstrecke der Nocken gelöscht.

Die Option "Neuberechnen" aktualisierte die Grafiken der Funktionen, nachdem ein Punkt auf der Strecke hinzugefügt, gelöscht oder verändert wurde.

#### **0 - 360 / 0 - 1**

Gestattet es, dass für jede Abszissenachse die Grenzwerte der Koordinaten festgesetzt werden, die bei der Anzeige der Grafik zu sehen sind. Die Grenzen können zwischen 0-360 Grad oder zwischen 0-1 Einheit liegen.

#### **Menü der vertikalen Schaltflächen**

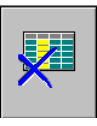

#### **Tabelle initialisieren**

Löscht alle Tabellendaten und weist allen den Wert "0" zu. Die CNC bittet um Bestätigung des Befehls.

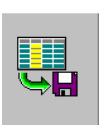

#### **Tabelle speichern**

Speichert die Werte der Tabelle in einer Datei. Die Datei wird mit der Erweiterung *cpj* gespeichert.

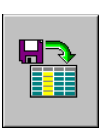

#### **Tabelle wiederherstellen**

Stellt die zuvor in einer Datei gespeicherten Werte der Tabelle wieder her.

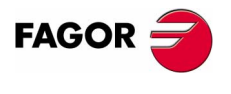

**CNC 8070** 

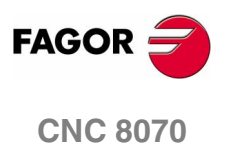

# **3**

# <span id="page-22-1"></span><span id="page-22-0"></span>**3.1 Aktivierung und Deaktivierung des elektronischen Nockenschaltwerks**

Die Aktivierung und Deaktivierung des elektronischen Nockenschaltwerks kann man sowohl vom Werkstückprogramm als auch vom SPS-Programm durchführen.

#### **Aktivierung und Löschung des elektronischen Nockenschaltwerkes in/aus dem Werkstückprogramm**

Die Aktivierung und der Abbruch der Funktion des elektronischen Nockenschaltwerks programmiert man mit Hilfe der folgenden Programmzeilen.

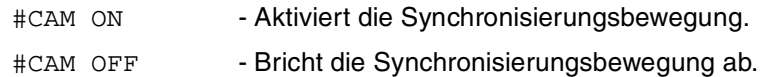

Das Programmformat für alle ist Folgendes. Zwischen den Zeichen <> werden die optionalen Parameter eingetragen.

```
#CAM ON [cam, master/"TIME", slave, master off,
slave_off, range_master, range_slave <, type>]
#CAM OFF [slave]
```
Die Ausführung der Programmzeile #CAM OFF beinhaltet die Löschung der Synchronisation mit dem Nockenschaltwerk. Sobald diese Programmzeile erst einmal einprogrammiert ist, hält die Nocken an, wenn sie das Ende ihres Profils erreicht.

#### **Aktivierung und Löschung des elektronischen Nockenschaltwerkes in/aus dem SPS-Programm**

Die Aktivierung und der Abbruch der Funktion des elektronischen Nockenschaltwerks programmiert man mit Hilfe der folgenden Befehle.

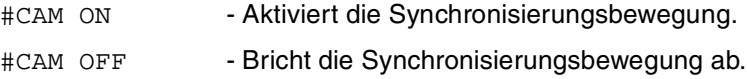

Das Programmformat für alle ist Folgendes.

```
CAM ON (cam, master/"TIME", slave, master_off, 
slave_off, range_master, range_slave, type)
CAM OFF (slave)
```
Die Ausführung des Befehls CAMOFF beinhaltet die Beendigung der Synchronisation der Nockenschaltung. Sobald erst einmal dieser Befehl programmiert ist, hält die Nocken an, wenn sie das Ende ihres Profils erreicht.

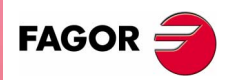

**CNC 8070**

#### **Beschreibung der Parameter des Aufrufs**

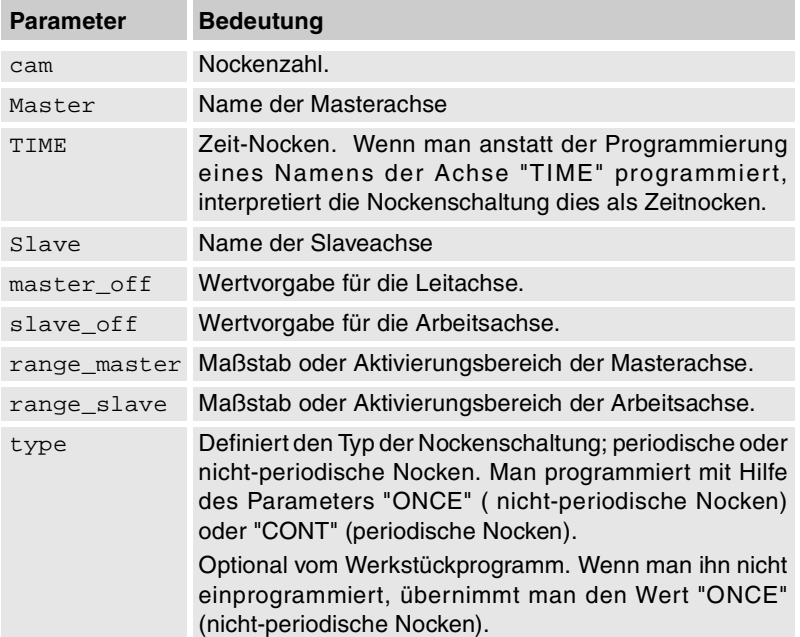

Beispiel vom Werkstückprogramm.

#CAM ON [1, X, Y, 30, 0, 100, 100] #CAM ON [1, TIME, A2, 0, 0, 6, 3, ONCE] #CAM OFF [Y]

#### Beispiel vom SPS-Programm.

CAM ON (1, Y, U2, 0, 0, 100, 100, CONT) CAM ON (1, TIME, Y, 10, 0, 3, 3, ONCE) CAM OFF (U2)

#### **Nockenbetrieb.**

Man kann zwei Arten von Nocken aktivieren; zeitabhängige Nocken oder Nocken, die von der Position einer Leitachse abhängig sind. Die Programmzeile für die Aktivierung ist dieselben, und die Auswahl erfolgt unter den Parametern des Aufrufs.

#### **Nockenzahl.**

Um Nocken zu aktivieren, muss diese zuvor im Editor des Nockenschaltwerks innerhalb der Maschinenparameter definiert worden sein.

#### **Aktivierungsbereich der Masterachse.**

Ein Nocken wird aktiviert, wenn die Leitachse sich zwischen den Positionen"master\_off" und "master\_off + range\_master" befindet.

#### **Bereich für die Arbeitsachse.**

Die Nockenschaltung wird für die Arbeitsachse verwendet, wenn diese sich zwischen "Slave\_off" und "Slave\_off + Range\_Slave" befindet.

Nockenschaltwerks

**3.**

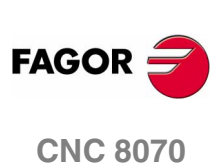

#### **Nockentyp.**

Unter Beachtung des Ausführungsmodus können sowohl die Zeitsteuerungsnocken als auch die Positionsnocken zwei verschiedene Arten sein; nämlich periodische oder nicht-periodische Nocken. Die Auswahl erfolgt mit Hilfe des Parameters type.

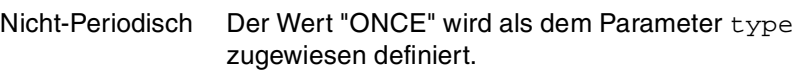

In diesem Modus bleibt die Synchronisation für den festgelegten Bereich der Leitachse erhalten. Wenn die Leitachse zurückfährt oder wenn sie das Modul ist, führt die Arbeitsachse das Kurvenprofil weiter aus, solange keine Deaktivierung einprogrammiert ist.

Periodisch Der Wert "CONT" wird als dem Parameter type zugewiesen definiert.

> In diesem Modus wird beim Erreichen des Endes des Bereichs der Leitachse die Wertvorgabe für die erneute Ausführung der Nockenschaltung, die im besagten Bereich bewegt wurde, neu berechnet. Das heißt, dass gleiche Nockenschaltungen entlang der Wegstrecke der Leitachse ausgeführt werden.

Wenn die Leitachse ein drehendes Modul ist und der Bereich der Festlegung der Nocke dieses besagte Modul darstellt, dann sind die zwei Modi der Ausführung äquivalent.

In den zwei Modi bleibt die Synchronisation bis zur Ausführung der Programmzeile #CAM OFF erhalten. Ist die besagte Programmzeile erreicht, endet die Ausführung der Nocke, wenn das Ende des Kurvenprofils erreicht ist.

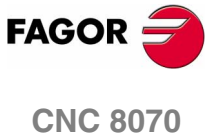

# <span id="page-25-0"></span>**3.2 Nocken von Typ "Position - Position"**

Die Beziehung, die zwischen Leitachse und Arbeitsachse für die Synchronisation der Nockensteuerung vom Typ "Position - Position" festgelegt wird, ist folgende:

$$
Y = K_S \times CAM \left[\frac{X - X_{off}}{K_M}\right] + Y_{off}
$$

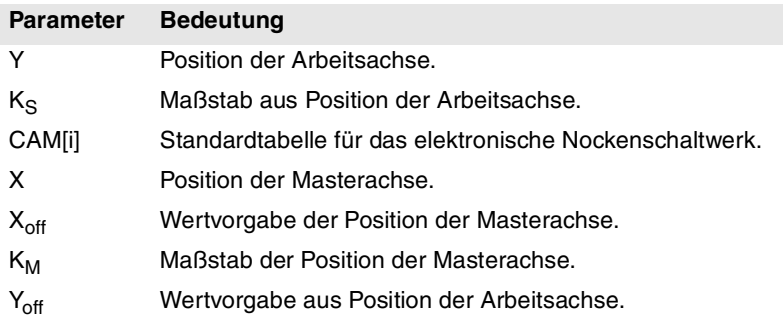

#### **Standardtabelle für das elektronische Nockenschaltwerk.**

Die Tabelle für das elektronische Nockenschaltwerk muss innerhalb der Maschinenparametertabelle richtig definiert sein.

#### **Handlungsbereich des elektronischen Nockenschaltwerks.**

Die Werte für  $X_{off}$  und  $K_M$  definieren den Bereich für die Positionen der Leitachse, innerhalb dessen die Funktion des Nockenschaltwerkes wirkt. Einzig und allein die Nocke steuert die Stellung der Arbeitsachse innerhalb dieses Bereichs.

Den Wert X <sub>off</sub> zieht man von Position der Leitachse ab, um die Ausgangstellung in der Tabelle der Nocke zu berechnen.

#### **Handlungsbereich-Ursprung des elektronischen Nockenschaltwerks.**

Die Werte für Y <sub>off</sub> und K<sub>S</sub> gestatten das Verfahren der Positionen der Arbeitsachse außerhalb des Bereiches der festgelegten Werte durch die Funktion des Nockenschaltwerkes.

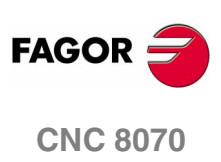

**3.**

**PROGRAMMIERUNG UND AUSFÜHRUNG DES**

PROGRAMMIERUNG UND AUSFÜHRUNG DES

Nocken von Typ "Position - Position"

Nocken von Typ "Position - Position"

# <span id="page-26-0"></span>**3.3 Nocken von Typ "Position - Zeit"**

Die Beziehung, die zwischen Leitachse und Arbeitsachse für die Synchronisation der Nockensteuerung vom Typ "Position - Zeit" festgelegt wird, ist folgende:

$$
Y~=~K_S\times CAM\bigg[\frac{T-T_{off}}{K_T}\bigg]+Y_{off}
$$

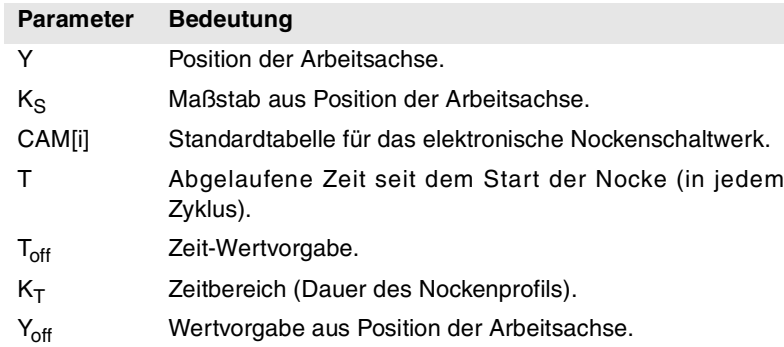

#### **Standardtabelle für das elektronische Nockenschaltwerk.**

Die Tabelle für das elektronische Nockenschaltwerk muss innerhalb der Maschinenparametertabelle richtig definiert sein.

#### **Handlungsbereich des elektronischen Nockenschaltwerks.**

Der Wert K $_T$  definiert den Zeitbereich oder die Gesamtdauer der Nockenfunktion.

#### **Nocken-Start.**

Der Wert T<sub>off</sub> gestattet die Festlegung einer Zeit für die Auslösung von Nocken.

#### **Handlungsbereich-Ursprung des elektronischen Nockenschaltwerks.**

Die Werte für Y <sub>off</sub> und K<sub>S</sub> gestatten das Verfahren der Positionen der Arbeitsachse außerhalb des Bereiches der festgelegten Werte durch die Funktion des Nockenschaltwerkes.

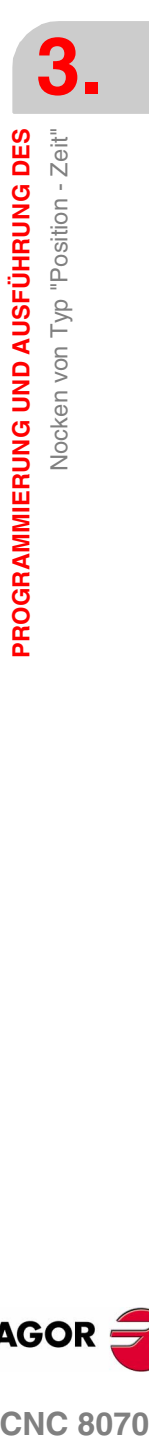

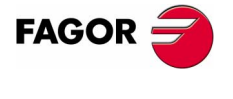

**CNC 8070** 

## <span id="page-27-0"></span>**3.4 Synchronisation des elektronischen Nockenschaltwerkes**

Beim Einschalten des Synchronisationsmodus für das elektronische Nockenschaltwerk berechnet das System die Stellung bei der Synchronisation der Arbeitsachse und danach die Beziehungen, die in den zwei vorherigen Abschnitten beschrieben wurden.

Um die Synchronisation zu erreichen, unterscheidet man zwei Phasen. Die erste Phase hat das Ziel, die Anpassung der Drehzahl zu erreichen, und die zweite Phase betrifft die Anpassung hinsichtlich der Position.

Die Synchronisation wird mit Hilfe des entsprechenden Befehls abgebrochen

#### **Phase der Anpassung der Drehzahl.**

In der ersten Phase wird die Drehzahl angepasst, welche die Arbeitsachse im Moment der Drehzahlsynchronisation hat. Der Prozess der Anpassung der Drehzahlen erfolgt bei der linearen Beschleunigung der Achse im Moment der Aktivierung der Programmzeile.

Ist die Anpassung der Drehzahl abgeschlossen, wird es einen Unterschied zwischen der erzeugten Programmzeile für die Position und der Synchronisationsposition der Arbeitsachse geben.

#### **Phase der Positionsanpassung.**

Phase der Drehzahlanpassung hin.

In dieser zweiten Phase der Synchronisation erfolgt die Einstellung der Position, wodurch somit Positionsfehler vermieden werden, die am Ende der vorherigen Phase erzeugt wurden. Für die Einstellung der Position wird eine zusätzliche Bewegung auf die Synchronisationsdrehzahl aufgelagert, die eine Erhöhung oder Verringerung der schon erreichten Drehzahl auslöst. Die Drehzahl für die zusätzliche Bewegung wird im Parameter POSFEED festgelegt.

Dieser Prozess endet, sobald die Programmzeile für die programmierte Position mit der berechneten Position zusammenfällt.

**V t Vs Vi 1 2 3 POSFEED** (1) Synchronisierung-Start. (2) Einstellung der Drehzahl-Anpassung. Die interne Drehzahl (Vi) erreicht die Synchronisationsdrehzahl (Vs). (3) Einstellung der Position-Anpassung. Synchronisierung-Bereich. Der grau unterlegte Bereich weist auf einen Positionsfehler am Ende der **Geschwindigke** it-Einstellung Position-Einstellung

**FAGOR CNC 8070**

**3.**

**PROGRAMMIERUNG UND AUSFÜHRUNG DES**

Synchronisation des elektronischen Nockenschaltwerkes

Synchronisation des elektronischen Nockenschaltwerkes PROGRAMMIERUNG UND AUSFÜHRUNG DES

Die Synchronisation bleibt erhalten, bis das Gegenteil programmiert wird; Programmzeile #CAM OFF vom Werkstückprogramm oder Befehl CAMOFF im SPS-Programm aus. Nach der Ausführung eine dieser Anweisungen endet die Ausführung der Nocke beim nächsten Mal, wenn das Ende des Profils erreicht ist.

#### **Prüfung während der Synchronisation der Nocke**

Der Prozess der Synchronisation muss in einer bestimmten Zeit erfolgen. Die Prüfung der abgelaufenen Zeit bei der Erreichung des Status der Synchronisation beginnt, sobald ein Nocken wird aktiviert und endet, wenn dieser Status erreicht wird.

Die ablaufende Zeit kann nicht unendlich sein. Die Variable SYNCTOUT gestattet die Festlegung der maximalen Zeit (Timeout), die für die Erreichung der Synchronisation zur Verfügung steht. Wenn der Wert für Timeout vor dem Erreichen der Synchronisation überschritten wird, wird ein Fehler angezeigt, der auf diese Tatsache hinweist

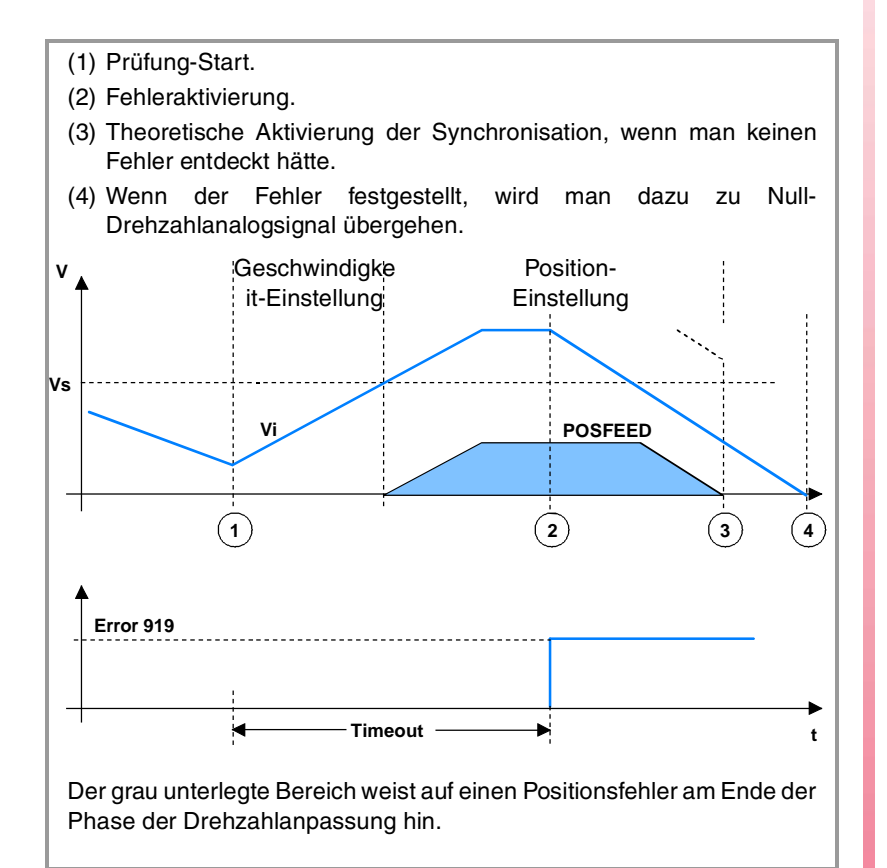

**3.** PROGRAMMIERUNG UND AUSFÜHRUNG DES Synchronisation des elektronischen Nockenschaltwerkes **PROGRAMMIERUNG UND AUSFÜHRUNG DES<br>Synchronisation des elektronischen Nockenschaltwerkes<br>CNC 8070** 

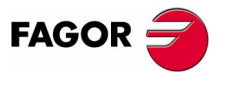

**CNC 8070** 

#### **Einstellung während der Synchronisation der Nockenschaltung**

Sobald erst einmal die Synchronisation erreicht ist, wenn man die Wertvorgabe für die Position modifiziert, wird die Zeitüberwachungsprüfung der Synchronisation nochmals gestartet. Diese Prüfung endet beim Erreichen einer neuen Synchronisation.

- (1) Synchronisierung-Start in Position.
- (2) Synchronisierung-Bereich in Position.
- (3) Start der Synchronisation nach Modifizierung der Wertvorgabe für die Position der Arbeitsachse.
- (4) Bereich der neuen Synchronisation bei der Position.

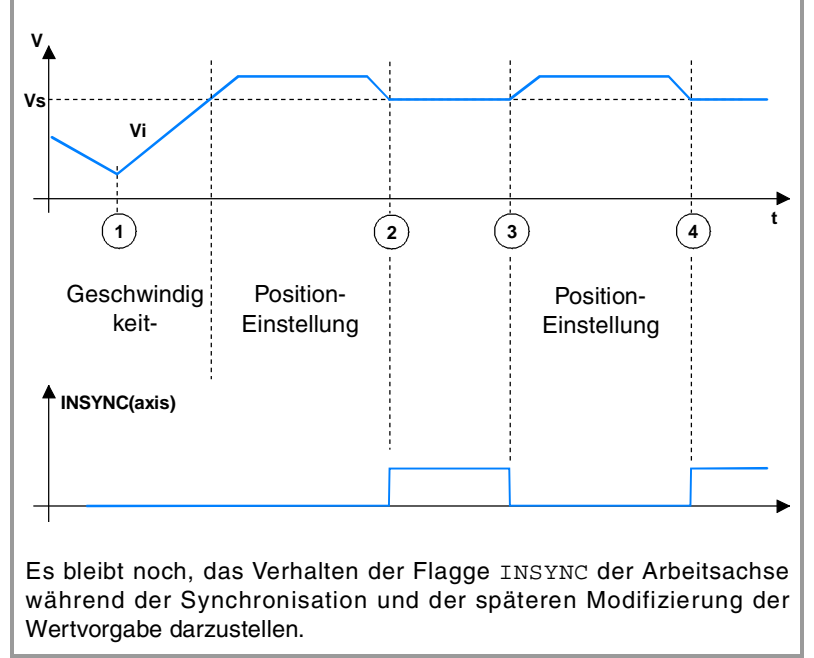

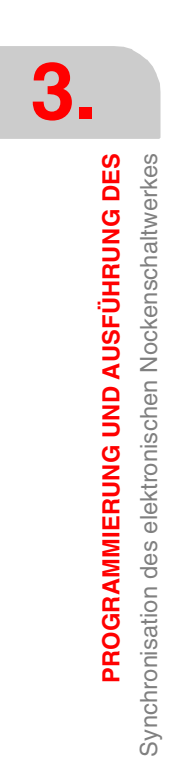

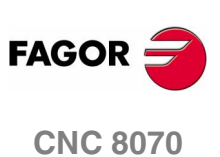

## <span id="page-30-0"></span>**3.5 Auswirkungen der Steuersignale auf das elektronische Nockenschaltwerk**

Die Ausführung der Anwendung wird durch verschiedene Steuersignale (INHIBIT(axis) und IRESET(axis)) betroffen.

Die Signalbezeichnung ist allgemein. Der Text (axis) kann durch den Namen oder die logische Nummer der Achse ersetzt werden.

#### **Veränderliche Signale**

#### **INHIBIT(axis)**

Wenn die SPS das Signal bei (=1) auslöst, wird die Bewegung zur Synchronisation gestoppt, und die Drehzahl wird Null. Das System wartet so lange, bis das Signal deaktiviert wird, um die Programmausführung und die Bewegung ab dem Stopppunkt wiederaufzunehmen.

#### **IRESET(axis)**

Das Systemverhalten wird ähnlich der Aktivierung von INHIBIT(axis). Man unterscheidet darin, dass man nach dem Stoppen der Bewegung die unabhängige Interpolation initialisiert.

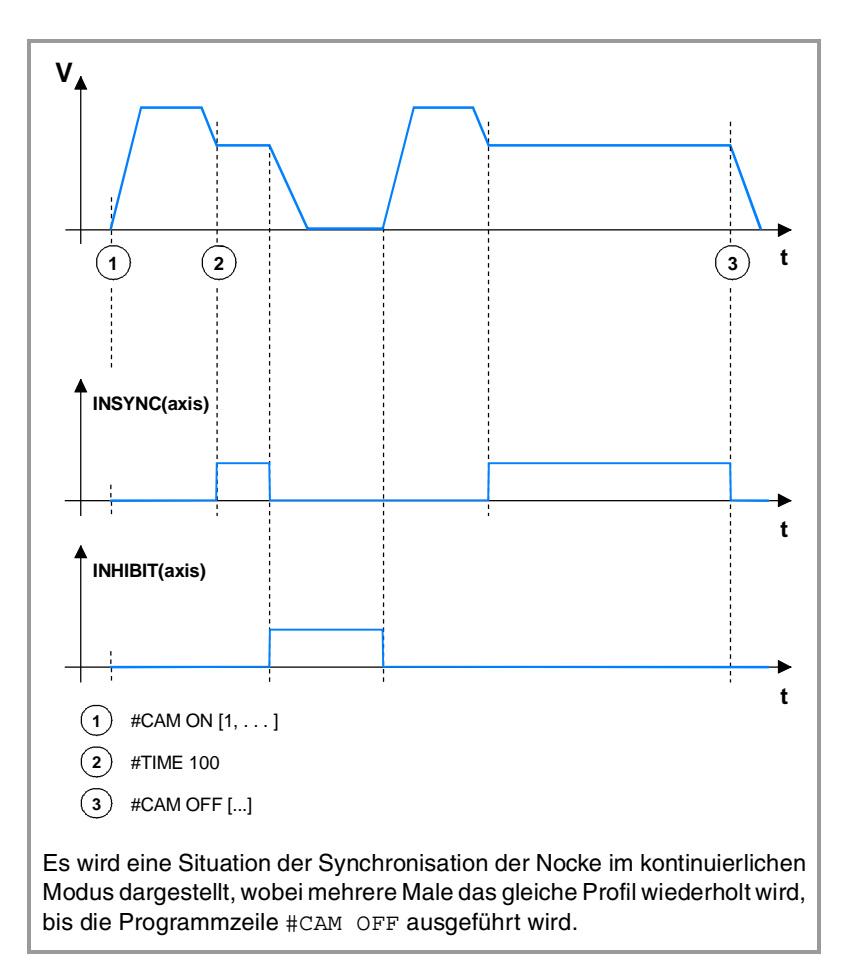

**FAGOR** 

**CNC 8070** 

**3.**

**PROGRAMMIERUNG UND AUSFÜHRUNG DES** Auswirkungen der Steuersignale auf das elektronische

PROGRAMMIERUNG UND AUSFÜHRUNG DES

Nockenschaltwerk

Auswirkungen der Steuersignale auf das elektronische

# <span id="page-32-0"></span>**UNABHÄNGIGE ACHSEN**

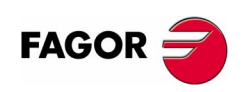

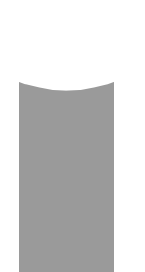

**II**

# <span id="page-34-0"></span>**ALLGEMEINE ANGABEN ZU DEN UNABHÄNGIGEN ACHSEN**

**4**

Die CNC verfügt über die Möglichkeit, unabhängige Positionierungen und Synchronisationen von Achsen auszuführen. Für diese Art von Bewegungen, hat jede Achse einen unabhängigen Interpolator, der seine eigenen Berechnung der aktuellen Position beibehält, ohne dass dieser von der Berechnung der Position durch den allgemeinen Interpolator der CNC abhängig ist.

Die Ausführungen einer unabhängigen Bewegung und einer allgemeinen simultanen Bewegung ist erlaubt. Das Ergebnis ist die Summe der zwei Interpolatoren.

Die Befehle können sowohl vom Werkstückprogramm als auch vom SPS-Programm ausgeführt werden. Die CNC speichert maximal bis zu zwei Befehlen für Bewegungen pro Achse.

#### **Einschränkungen für die unabhängigen Achsen**

Jede beliebige Achse des Kanals kann sich unabhängig bewegen, wenn die dazugehörigen Befehle benutzt werden. Trotzdem gibt es für diese Funktionalität folgenden Einschränkungen.

- **•** Eine Spindel kann sich nur dann unabhängig bewegen, wenn sie mit dem Befehl #CAX in den Achsmodus gelangt. Jedoch kann man es immer von der Leitachse einer Synchronisation oder von einem elektronischen Nockenschaltwerk ausführen.
- **•** Eine Drehachse kann immer zu jedem Modul gehören, aber der untere Grenzwert muss Null sein.

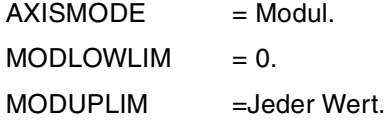

**•** Eine Hirth-Achse kann sich nicht unabhängig bewegen.

#### **Bewegungsprogrammierung**

Die Befehle können sowohl vom Werkstückprogramm als auch vom SPS-Programm ausgeführt werden. Die CNC speichert maximal bis zu zwei Befehlen für Bewegungen pro Achse. Für die restlichen Programmzeilen, die geschickt werden, bedeutet dies, wenn schon zwei nicht erledigte Programmzeilen anstehen, eine Wartezeit im Werkstückprogramm. Von der SPS aus wird eine Fehlermeldung ausgelöst.

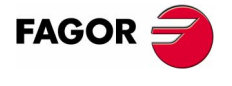

**CNC 8070**

Die Programmierung der Programmzeilen für die unabhängige Achse von der CNC oder der SPS aus ist unterschiedslos, selbst wenn verschiedene Ergebnisse dabei erzielt werden können. Von der SPS aus erfolgt somit sofort die Einbeziehung der Programmzeile in die Tabelle der Sätze für die unabhängigen Achsen, aber vom Werkstückprogramm erfolgt dies mit der Zeit der Ausführung.

Es liegt in der Verantwortung des Nutzers, eine angemessene Synchronisation zu garantieren.

#### **Einfluss der aktiven Funktionen auf die unabhängigen Bewegungen.**

Die einprogrammierten, absoluten Bewegungen erfolgen vom Werkstückprogramm aus über den aktiven Nullpunkt im Kanal; das heißt, dass die aktive Verschiebung in diesem Moment angewendet wird. Der Koordinatenwert ist ebenfalls durch das Spiegelbild, durch die Option Radien/Durchmesser und durch die Option mm/Zoll betroffen. Es erfolgt im Gegenteil keine Beeinträchtigung durch den Maßstabsfaktor, und auch nicht durch die Koordinatendrehung.

Wenn diese Bewegungen von der SPS aus programmiert werden, berücksichtigt man nicht den Ursprung der Koordinaten und auch nicht das Spiegelbild durch die Option Radien/Durchmesser. Die Option "mm/Zoll" funktioniert gemäß den Festlegungen in den Maschinenparametern.

Als einzigen Nullpunkt von der SPS kann man die Variable V.A.IORG.Xn einschreiben. Vom Werkstückprogramm aus ist dieser Nullpunkt ein zusätzlicher Nullpunkt zum aktiven Wert im diesem Moment im Kanal.

#### **Einfluss der unabhängigen Bewegungen auf die Vorbereitung von Sätzen**

Alle diese Sätze bewirken kein Anhalten bei der Vorbereitung der Sätze, aber die Interpolation wird gestoppt. Deshalb erfolgt keine Verbindung der zwei Sätze, wobei ein Block unabhängig dazwischen vorhanden sein kann.

#### **Einfluss der Bewegungen auf die geneigten Ebenen**

Man kann eine unabhängige Programmierung der Achsen machen, die auf der geneigten Ebene oder bei der Umwandlung beteiligt sind. Die Bewegung erfolgt über einen Maschinenkoordinatenwert, der sowohl von der SPS als auch von der CNC programmiert werden kann.

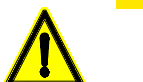

*Es liegt in der Verantwortung des Nutzers, die Maschinenposition zu überwachen.*

#### **Bewegungsausführung**

Die Ausführungen einer unabhängigen Bewegung und einer allgemeinen simultanen Bewegung ist erlaubt. Das Ergebnis ist die Summe der zwei Interpolatoren.

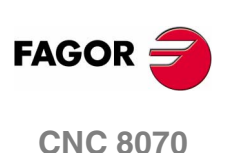

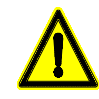

*Die Ausführungen von beiden Bewegungen gleichzeitig kann dazu führen, dass die Werte in den dynamischen Parametern für die Beschleunigung und den Beschleunigungsruck (zum Beispiel, wenn die zwei gleichzeitig beschleunigt werden oder die Drehrichtung umgekehrt wird) überschritten werden.*

*Es liegt in der Verantwortung des Nutzers, den Modus del Gleichzeitigkeit von beiden Bewegungen zu überwachen.*

Der unabhängige Interpolator behält seine eigenen aktuelle Positionsüberwachung, ohne von der allgemeinen Positionsüberwachung der CNC abhängig zu sein. Die einprogrammierten, inkrementalen Bewegungen für jeden Interpolator werden ab jeder absoluten Position berechnet.

Wenn man unabhängige Bewegungssätze zwischen anderen Bewegungsblöcken einschiebt, werden vom Werkstückprogramm aus keine Abrundung und auch keine Verbindungsbewegungen in den Bewegungsblöcken des Programms ausgeführt.

#### **Anwahl des Vorschubanteils**

Der Prozentsatz des Vorlaufs der unabhängigen Achse kann mit Hilfe der Variable der Achse (V).A.FRO.Xn modifiziert werden.

Die Stellung des Wahlschalters Vorschub auf dem Bedienpult beeinträchtigt die unabhängige Bewegung der Achse nicht.

#### **Beschleunigung und Jerk**

Die Werte für die Beschleunigung und den Beschleunigungsruck, mit denen man die unabhängige Bewegung erzeugt, sind die gleichen wie die des allgemeinen Interpolators; das heißt, dass die Werte der Maschinenparameter oder die mit Hilfe der Variablen oder der Programmzeilen der CNC einprogrammierten Werte und die in diesem Moment aktiv sind.

#### **Kanalzustand**

Mit den Achsen des Kanals, die sich nur unabhängig bewegen, wird der Programmstatus des Kanals nicht beeinträchtigt. Das Programm oder der Satz im MDI -Modus wird als beendet angegeben, selbst wenn sich die Achse weiter unabhängig bewegt.

#### **Synchronisation der Interpolatoren**

Damit die inkrementalen Bewegungen den wirklichen Koordinatenwert der Maschine berücksichtigen, ist es notwendig, dass jeder Interpolator mit diesem wirklichen Koordinatenwert synchronisiert wird. Die Synchronisation wird vom Werkstückprogramm mit dem Befehl #SYNC POS ausgeführt. Der unabhängige Interpolator wird auch mit dem wirklichen Koordinatenwert über Signal IRESET(axis) synchronisiert.

Mit einem Reset der CNC werden die theoretischen Koordinatenwerten der zwei Interpolatoren mit dem wirklichen Koordinatenwert synchronisiert. Diese Synchronisationen sind nur dann notwendig, wenn Programmzeilen der beiden Arten von Interpolatoren eingeschoben sind.

**4.**

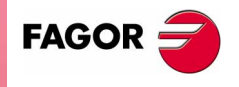

**CNC 8070** 

Bei jedem Start des Programms oder des MDI-Satzes erfolgt auch eine Synchronisation des Koordinatenwertes des allgemeinen Interpolators der CNC, und mit jeder neuen unabhängigen Programmzeile (keine wartet noch auf die Ausführung) wird auch der Koordinatenwert des unabhängigen Interpolators synchronisiert.

#### **Einfluss der unabhängigen Bewegungen auf die Signale der SPS**

Jede Achse des Kanals kann sich unabhängig bewegen, wenn man nur Programmzeilen für die unabhängige Achse einprogrammiert. Diese unabhängige Bewegung beeinträchtigt folgende normale Signale des Kanals nicht.

#### **Allgemeine Flagge –INPOS– des Kanals.**

Der Kanal der CNC setzt die Flagge INPOS bei (=1) wenn alle Achsen einer allgemeinen Bewegung in die Position gelangen. Die Flagge INPOS bleibt bei (=1) während der Bewegung der unabhängigen Achsen.

#### **Flagge –ADVINPOS–**

Diese Flagge wird nicht beeinträchtigt durch die unabhängige Bewegung, wenn es eine Look-Ahead-Flagge INPOS des Kanals ist.

#### **Flagge –\_STOP– und –\_FEEDHOL–**

Die Bewegung der unabhängigen Achsen wird nicht von diesen Flaggen beeinträchtigt. Die Taste [STOP] auf dem Bedienpult der Steuerung hat auch keinen Einfluss.

#### **Flagge –INHIBIT–**

Für die unabhängigen Achsen wird, wenn die SPS das Signal a (=1) auslöst, die Bewegung zur Synchronisation gestoppt, und die Drehzahl wird Null. Das System wartet so lange, bis das Signal deaktiviert wird, um die Programmausführung und die Bewegung ab dem Stopppunkt wiederaufzunehmen. Dieses Signal stoppt auch die Prüfung der Synchronisation.

#### **Flagge –ENABLE–**

Für die unabhängigen Achsen bleibt diese Flagge auf a (=1), solange die Synchronisation nicht deaktiviert wird.

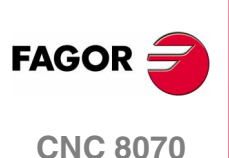

# <span id="page-38-0"></span>**POSITIONIERUNGSBEWEGUNG**

Diese Programmzeile erzeugt die Bewegung einer Achse gemäß ihrer Werte für die aktive Beschleunigung und den aktiven Beschleunigungsruck.

Man unterscheidet drei Arten von Positionierungsbewegungen.

- **•** Einzelmaß-Positionierungsbewegung.
	- Die Koordinatenwerte der Positionierung werden in absoluten Koordinaten definiert.
- **•** Inkremental-Positionierungsbewegung.
	- Die Koordinatenwerte der Positionierung werden in Inkrementalen Koordinaten definiert.
- **•** Positionierungsbewegung in der angegeben Richtung.

Man definiert nicht den Koordinatenwert der Positionierung, und die Achse macht eine Bewegung in der angegeben Richtung, bis die Grenzwerte der Achse erreicht werden oder bis die Bewegung unterbrochen wird.

Die Bewegungen kann man sowohl von einem Werkzeugprogramm als auch von der SPS aus programmieren.

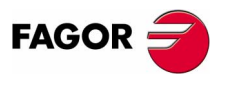

**CNC 8070**

# <span id="page-39-0"></span>**5.1 Aktivierung und Deaktivierung der Bewegung zur Positionierung**

Die Aktivierung und Deaktivierung der Bewegung zur Synchronisation kann man sowohl vom Werkstückprogramm aus als auch von der SPS aus durchführen.

#### **Aktivierung und Deaktivierung vom Werkstückprogramm**

Die verschiedenen Arten der Positionierung werden mit Hilfe der folgenden Programmzeilen einprogrammiert.

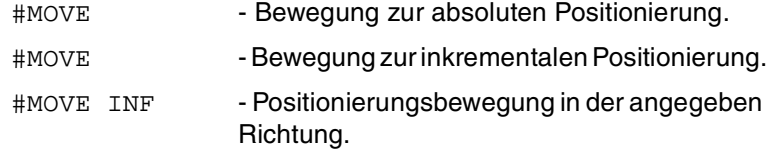

Das Programmformat für alle ist Folgendes. Zwischen den Zeichen <> werden die optionalen Parameter eingetragen.

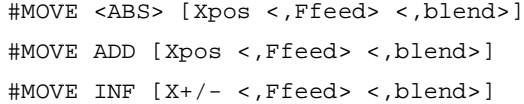

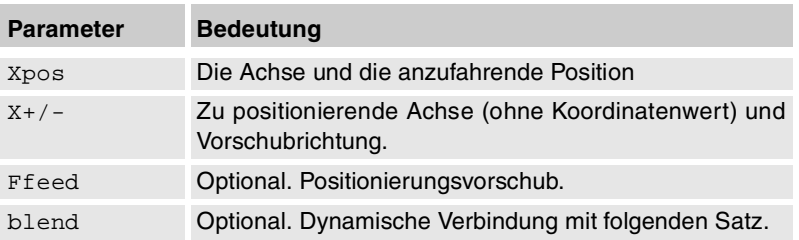

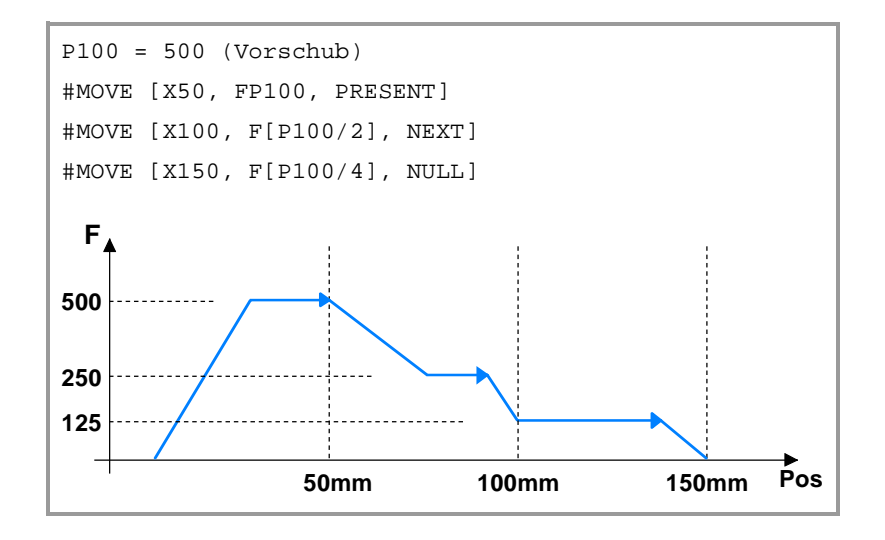

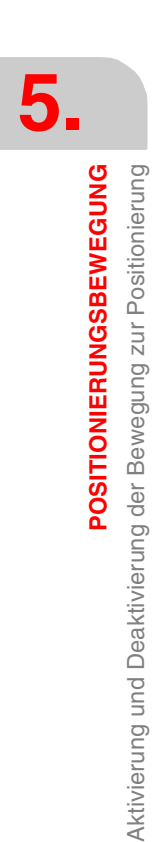

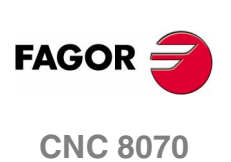

#### **Die Achse und die anzufahrende Position**

Mit #MOVE ABS wird in Absolutkoordinaten und mit #MOVE ADD wird in inkrementale Koordinaten definiert.

Die Verfahrrichtung wird vom Koordinatenwert oder dem einprogrammierten Inkrement bestimmt. Für die Drehachsen wird die Verfahrrichtung vom Typ der Achse bestimmt. Wenn sie unidirektional ist, erfolgt die Positionierung in der vorher festgelegten Richtung; im entgegengesetzten Fall, erfolgt die Positionierung auf der kürzesten Wegstrecke.

#### **Achse und Verschiebungsrichtung**

Die Anwendung erfolgt mit der Programmzeile #MOVE INF, um eine Bewegung in der angegeben Richtung bis zum Anschlag der Achse auszuführen, oder solange bis die Bewegung unterbrochen wird.

Die Richtung der Zustellbewegung wird durch das programmierte Vorzeichen festgelegt. Das Zeichen "+" für das Verfahren im positiven Sinne und das Zeichen "-" für das Verfahren im negativen Sinne.

#### **Positionierungsvorschub**

Man programmiert mit Hilfe des Codes "F" und danach mit dem gewünschten Vorschub gemäß den aktiven Einheiten (mm/min, Zoll/ min oder Grad/min).

Dieser Parameter ist optional. Wenn keine Festlegung erfolgt, wird der Vorschub übernommen, der im Maschinenparameter POSFEED festgelegt ist.

#### **Dynamische Verbindung mit folgenden Satz**

Setzt den Vorschub fest, mit dem die Position angefahren wird (dynamische Verbindung mit dem folgenden Satz). Man programmiert mit Hilfe einer der folgenden Parameter.

- PRESENT Die Achse erreicht die angegebene Position mit dem spezifizierten Vorschub für den eigenen Satz.
- NEXT Die Achse erreicht die angegebene Position mit dem Vorschub, der im folgenden Satz spezifiziert wurde.
- NULL Die angegebene Position wird mit der Geschwindigkeit Null erreicht
- WAITINPOSDie Achse erreicht die eingegebene Position mit Null-Vorschub und wartet in dieser Position, um den folgenden Satz auszuführen.

Die Programmierung dieses Parameters ist optional. Ohne Programmierung, wird die dynamische Verbindung nach Maschinenparameter ICORNER auf folgende Weise gemacht.

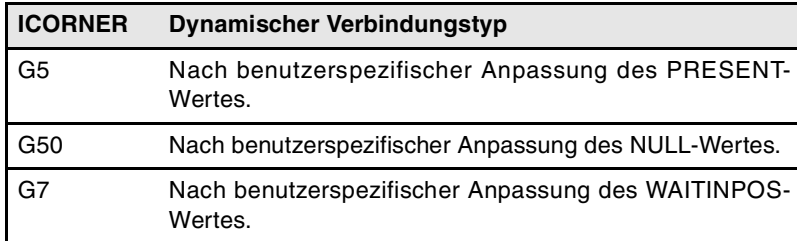

**5.**

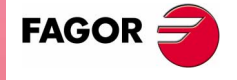

**CNC 8070** 

#### **Aktivierung und Deaktivierung vom SPS-Programm**

Die verschiedenen Arten der Positionierung werden mit Hilfe der folgenden Befehle einprogrammiert.

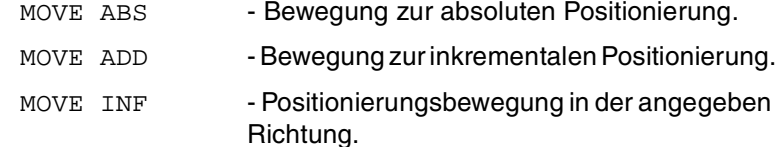

Das Programmformat für alle ist Folgendes.

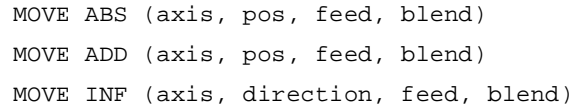

#### **Programmiereinheiten**

Die Programmiereinheiten werden die SPS-Standard sein.

**•** Sie werden in Zehntausendstel, wenn es Millimeter sind, oder in Hunderttausendstel, wenn es Zoll sind, ausgedrückt.

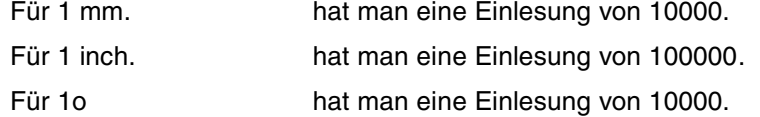

**•** Der Achsvorschub wird in Zehntausendstel Millimeter ausgedrückt, wenn es Millimeter sind, oder Hunderttausendstel, wenn es Zoll sind.

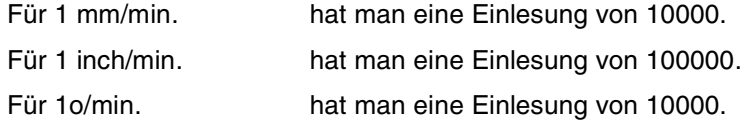

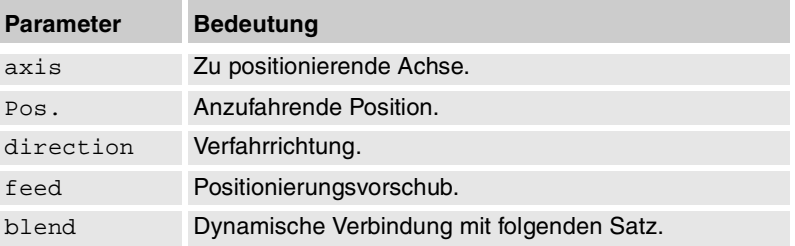

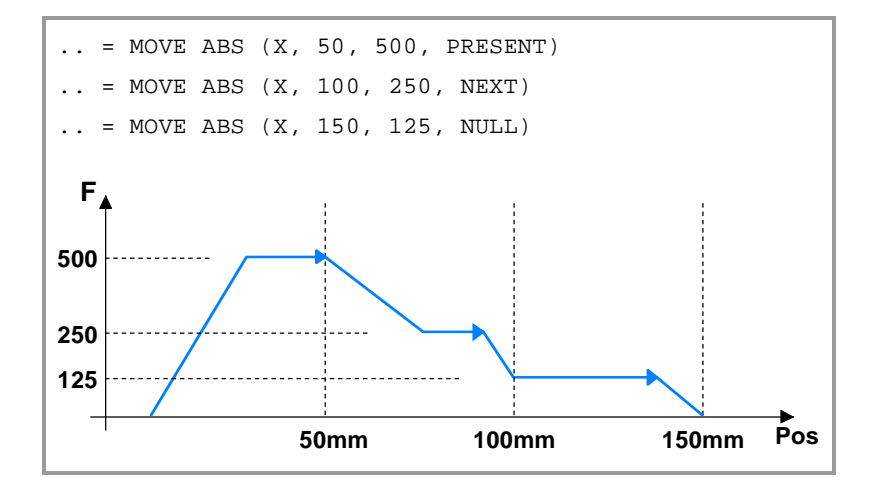

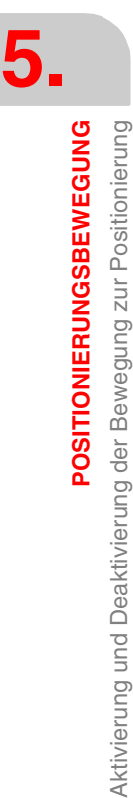

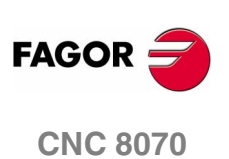

#### **Anzufahrende Position**

Mit MOVE ABS wird in Absolutkoordinaten und mit MOVE ADD wird in inkrementale Koordinaten definiert.

Die Verfahrrichtung wird vom Koordinatenwert oder dem einprogrammierten Inkrement bestimmt. Für die Drehachsen wird die Verfahrrichtung vom Typ der Achse bestimmt. Wenn sie unidirektional ist, erfolgt die Positionierung in der vorher festgelegten Richtung; im entgegengesetzten Fall, erfolgt die Positionierung auf der kürzesten Wegstrecke.

Für die Positionierung wird die aktive Verschiebung im Kanal nicht berücksichtigt.

#### **Verfahrrichtung**

Die Anwendung erfolgt mit der Programmzeile MOVE INF, um eine Bewegung in der angegeben Richtung bis zum Anschlag der Achse auszuführen, oder solange bis die Bewegung unterbrochen wird.

Man programmiert mit Hilfe des Parameters "DIRPOS" (positive Richtung) oder "NEGPOS" (negative Richtung).

#### **Dynamische Verbindung mit folgenden Satz**

Setzt den Vorschub fest, mit dem die Position angefahren wird (dynamische Verbindung mit dem folgenden Satz). Man programmiert mit Hilfe einer der folgenden Parameter.

- PRESENT Die Achse erreicht die angegebene Position mit dem spezifizierten Vorschub für den eigenen Satz.
- NEXT Die Achse erreicht die angegebene Position mit dem Vorschub, der im folgenden Satz spezifiziert wurde.
- NULL Die angegebene Position wird mit der Geschwindigkeit Null erreicht
- WAITINPOSDie Achse erreicht die eingegebene Position mit Null-Vorschub und wartet in dieser Position, um den folgenden Satz auszuführen.

**5.**

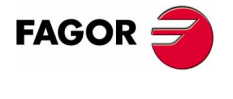

**CNC 8070** 

## <span id="page-43-0"></span>**5.2 Auflösung der Konflikte mit dem einprogrammierten Vorschub**

In bestimmten Situationen ist es nicht möglich, den geforderten Vorschub oder den dynamischen Schleifenmodus mit dem folgenden Satz zu erreichen. Wenn dieser Typ Konflikt angezeigt wird, ist die festgelegte Reihenfolge bei der Priorität folgende:

- **1.** Erreichen des im Befehl eingegebenen Koordinatenwertes.
- **2.** Herstellen einer dynamischen Verbindung mit dem folgenden Bewegungsblock MOVE im geforderten Modus
- **3.** Ausführen der Bewegung größtmögliche Zeit mit dem gewünschten Vorschub.

#### **Beispiel. Generisches Verhalten mit Konflikten.**

Im ersten Teil wird der Konflikt zwischen Vorschub und Programmschleife dargestellt, wo das System am dynamischen Schleifenmodus festhält, selbst wenn der aufgerufene Vorschub zu keinem Zeitpunkt erreicht wird.

Im zweiten Teil wird der Konflikt zwischen Vorschub und Programmschleife dargestellt, wo das System das Überschreiten des Zielkoordinatenwertes nicht gestattet.

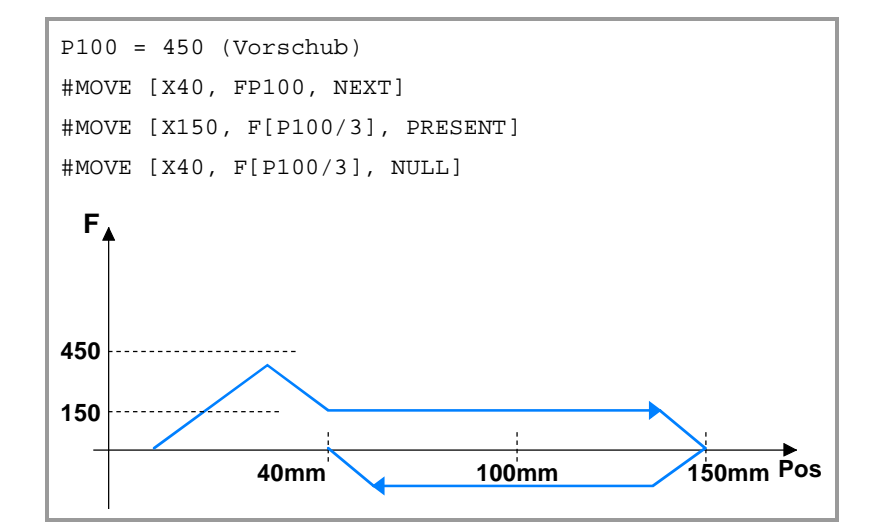

**5.** POSITIONIERUNGSBEWEGUNG Auflösung der Konflikte mit dem einprogrammierten Vorschub **POSITIONIERUNGSBEWEGUNG** Auflösung der Konflikte mit dem einprogrammierten Vorschub

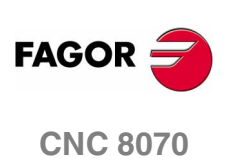

# <span id="page-44-0"></span>**5.3 Konsultieren von Angaben, die mit der Positionierung in Zusammenhang stehen**

Diese Variablen sind synchrone Lese- und Schreibvariablen (R/W), und sie bewerten während der Programmausführung. Die Variablenbezeichnungen sind allgemein.

- **•** Ersetzen des Zeichens "n" durch die Nummer des Kanals, wobei die eckigen Klammern erhalten bleiben. Der erste Kanal wird mit der Nummer 1 identifiziert, wobei die Zahl 0 nicht gültig ist.
- **•** Ersetzen des Zeichens "Xn" durch den Namen, die logischen Nummer oder den Indexeintrag im Kanal der Achse.

#### **In Erfahrung bringen, ob eine unabhängige Bewegung im Gange ist**

#### **(V.)[n].G.IBUSY**

*Es wird aus der PRG, SPS und INT gelesen.*

Zeigt an, wenn eine Achse des Kanals durch eine unabhängige Bewegung besetzt ist.

#### **Aktive Wertvorgaben im unabhängigen Interpolator**

#### **(V.)[n].A.IORG.Xn**

*Es wird aus der PRG, SPS und INT gelesen und geschrieben. Für lineare und sich drehende Achsen.*

Ursprung für die unabhängige Interpolation der Achse. Von der SPS aus wird dieser als der einzige Nullpunkt angewendet, während vom Werkstückprogramm dieser als zusätzlicher Nullpunkt bezüglich der restlichen aktiven Nullpunkte angewendet wird.

#### **Programmierte Koordinatenwerte für die unabhängige Bewegung**

#### **(V.)[n].A.IPPOS.Xn**

*Es wird aus der PRG, SPS und INT gelesen. Für lineare und sich drehende Achsen.*

Programmierte Koordinate für die unabhängige Achse. End-Positionierung für den in der Ausführung befindlichen Satz.

#### **(V.)[n].A.ITPOS.Xn**

*Es wird aus der PRG, SPS und INT gelesen. Für lineare und sich drehende Achsen.*

Tatsächlicher, theoretischer Koordinatenwert der Positionierung des unabhängigen Interpolators, ohne eine Synchronisation.

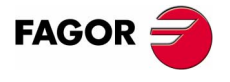

**CNC 8070** 

#### **Einprogrammierter Vorschub für die unabhängige Bewegung**

#### **(V.)[n].A.IPRGF.Xn**

*Es wird aus der PRG, SPS und INT gelesen.*

*Für lineare und sich drehende Achsen.*

Einprogrammierter Positionierungsvorlauf für den in der Ausführung befindlichen Satz.

#### **(V.)[n].A.FRO.Xn**

*Es wird aus der PRG, SPS und INT gelesen und geschrieben. Für lineare und sich drehende Achsen.*

Prozentsatz über den einprogrammierten Positionierungsvorlauf.

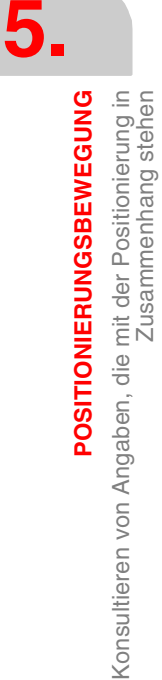

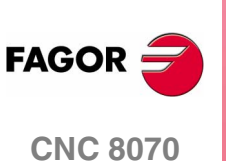

# <span id="page-46-0"></span>**5.4 Konsultieren von Angaben zu den Flaggen der SPS, die mit der Positionierung in Zusammenhang stehen**

Die folgenden Flaggen werden vom unabhängigen Interpolator erzeugt. Sie werden direkt von der SPS aus oder über Variablen von der CNC (V.SPS.Flagge) aus gelesen.

Die Signalbezeichnungen sind allgemein. Der Text (axis) kann durch den Namen oder die logische Nummer der Achse ersetzt werden.

#### **Abfragesignale**

#### **IBUSY(axis)**

Der unabhängige Interpolator der Achse setzt diese Flagge bei (=1), sobald dieser eine auf die Ausführung wartende Programmzeile anstehen hat.

#### **IFREE(axis)**

Der unabhängige Interpolator der Achse setzt diese Flagge bei (=1), um der SPS anzuzeigen, dass er bereit ist, einen neuen Bewegungsblock anzunehmen.

#### **IFHOUT(axis)**

Der unabhängige Interpolator der Achse setzt diese Flagge bei (=1), wenn die Ausführung unterbrochen ist.

#### **IEND(axis)**

Der unabhängige Interpolator der Achse setzt diese Flagge bei (=1), Sobald erst einmal die Bewegung beendet und die Endposition erreicht ist.

#### **Veränderliche Signale**

#### **IRESET(axis)**

Wenn die SPS diese Flagge bei (=1) setzt, wird die in der Ausführung befindliche Programmzeile gestoppt, und die noch auf die Ausführung wartenden Programmzeilen werden gelöscht.

Man definiert die Startbedingungen des Interpolators unabhängig von der Achse.

#### **IABORT(axis)**

Wenn die SPS diese Flagge bei (=1) setzt, wird die in der Ausführung befindliche Programmzeile gestoppt, und man setzt mit folgender Programmzeile fort.

**FAGO** 

**CNC 8070** 

**5.**

**POSITIONIERUNGSBEWEGUNG**

POSITIONIERUNGSBEWEGUNG

Konsultieren von Angaben zu den Flaggen der SPS, die mit der

Konsultieren von Angaben zu den Flaggen der SPS, die mit der

Positionierung in Zusammenhang stehen

**III**

# <span id="page-48-0"></span>**SYNCHRONISATION DER ACHSEN**

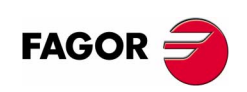

# <span id="page-50-0"></span>**SYNCHRONISIERUNGSBEWEGUNG**

Dieser Modus gestattet die Festlegung einer synchronisierten Bewegung einer Achse oder Spindel (abhängige Spindel) mit einer anderen Achse oder Spindel (Hauptspindel) mit Hilfe der gegebenen Beziehung.

**6**

Es gibt zwei Arten der Synchronisierungsbewegung:

- **•** Geschwindigkeitssynchronisierung (Voreingestellt).
- **•** Positionssynchronisierung.

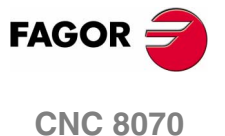

# <span id="page-51-0"></span>**6.1 Aktivierung und Deaktivierung der Synchronisierungsbewegung**

Die Aktivierung und Deaktivierung der Bewegung zur Synchronisation kann man sowohl vom Werkstückprogramm aus als auch von der SPS aus durchführen.

#### **Aktivierung und Deaktivierung vom Werkstückprogramm**

Die Aktivierung und der Abbruch der verschiedenen Arten der Synchronisation werden mit Hilfe der folgenden Programmzeilen einprogrammiert.

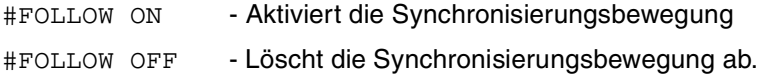

Das Programmformat für alle ist Folgendes. Zwischen den Zeichen <> werden die optionalen Parameter eingetragen.

#FOLLOW ON [master, slave, nratio, dratio <,synctype>] #FOLLOW OFF [Slave]

Die Ausführung der Programmzeile #FOLLOW OFF beinhaltet die Löschung der Synchronisationsdrehzahl der Folgeachse. Die Abbremsung der Achse verzögert sich bis zur Umsetzung eine gewisse Zeit, und in dieser Zeit bleibt die Programmzeile aktiv.

#### **Aktivierung und Deaktivierung vom SPS-Programm**

Die Aktivierung und der Abbruch der verschiedenen Arten der Synchronisation werden mit Hilfe der folgenden Befehle einprogrammiert.

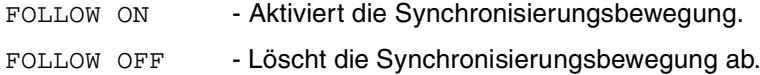

Das Programmformat für alle ist Folgendes.

FOLLOW ON (master, slave, nratio, dratio, synctype) FOLLOW OFF (slave)

#### **Programmiereinheiten**

Die Programmiereinheiten werden die SPS-Standard sein.

- **•** Sie werden in Zehntausendstel, wenn es Millimeter sind, oder in Hunderttausendstel, wenn es Zoll sind, ausgedrückt.
	- Für 1 mm. hat man eine Einlesung von 10000.
- Für 1 inch. hat man eine Einlesung von 100000.
- Für 1o hat man eine Einlesung von 10000.
- **•** Der Achsvorschub wird in Zehntausendstel Millimeter ausgedrückt, wenn es Millimeter sind, oder Hunderttausendstel, wenn es Zoll sind.

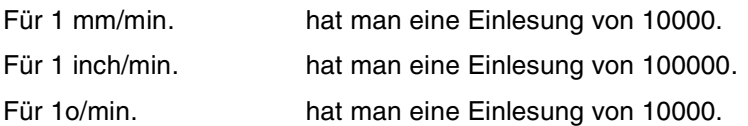

**SYNCHRONISIERUNGSBEWEGUNG** Aktivierung und Deaktivierung der Synchronisierungsbewegung **SYNCHRONISIERUNGSBEWEGUNG** Aktivierung und Deaktivierung der Synchronisierungsbewegung

**6.**

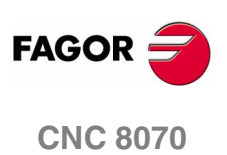

### **Beschreibung der Parameter des Aufrufs**

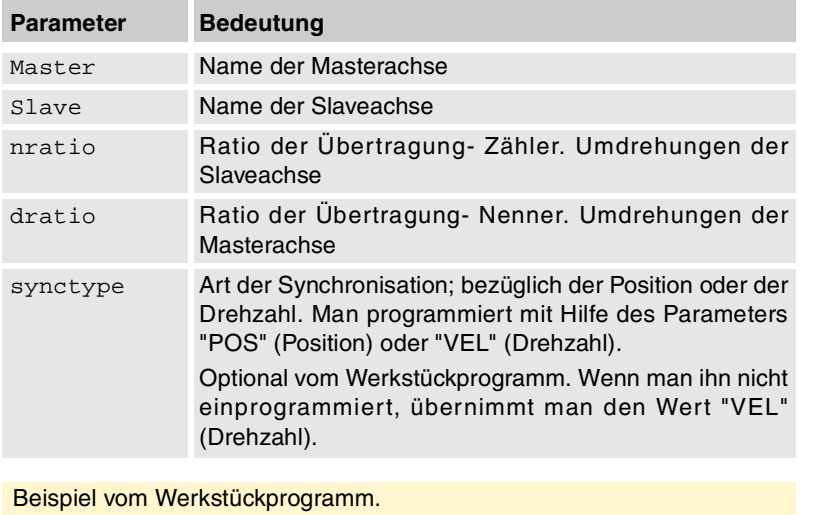

#FOLLOW ON [X, Y, 1, 1, POS]

#FOLLOW OFF [Y]

Beispiel vom SPS-Programm.

FOLLOW ON (A1, Z, 3, 1, VEL)

FOLLOW OFF (Z)

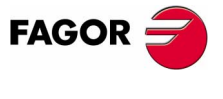

**CNC 8070** 

# <span id="page-53-0"></span>**6.2 Variablen, die mit der Synchronisationsbewegung in Zusammenhang stehen.**

Diese Variablen sind synchrone Lese- und Schreibvariablen (R/W), und sie bewerten während der Programmausführung. Die Variablenbezeichnungen sind allgemein.

- **•** Ersetzen des Zeichens "n" durch die Nummer des Kanals, wobei die eckigen Klammern erhalten bleiben. Der erste Kanal wird mit der Nummer 1 identifiziert, wobei die Zahl 0 nicht gültig ist.
- **•** Ersetzen des Zeichens "Xn" durch den Namen, die logischen Nummer oder den Indexeintrag im Kanal der Achse.

#### **Ratio der Übertragung - Einstellung**

#### **(V.)[n].A.GEARADJ.Xn**

*Es wird aus der PRG, SPS und INT gelesen.*

*Das Lesen von der SPS erfolgt in Hundertstel (x100).*

Feineinstellung des Übertragungsverhältnisses während der eigenen Synchronisation. Wird als Prozentangabe über den ursprünglichen Einstellungswert programmiert.

#### **Maximale Zeit für die Ausführung der Synchronisation**

#### **(V.)[n].A.SYNCTOUT.Xn**

*Es wird aus der PRG, SPS und INT gelesen und geschrieben.*

Setzt die verfügbare Maximalzeit zur Synchronisation fest. Wenn die Achse in dieser Zeit nicht synchronisiert ist, wird ein Fehler angezeigt.

Die Einheiten sind in Millisekunden und gilt ein voreingestellten Wert von 0 (Null).

#### **Geschwindigkeitsynchronisierung**

#### **(V.)[n].A.SYNCVELW.Xn**

*Es wird aus der PRG, SPS und INT gelesen und geschrieben.*

Bestimmt die notwendige Differenz hinsichtlich der Drehzahl, um ihre Korrektur auszuführen.

Die Einheiten sind mm/min, Grad/min oder Zoll/min. Ihr Standardwert ist der in den Maschinenparametern DSYNCVELW.

#### **(V.)[n].A.SYNCVELOFF.Xn**

*Es wird aus der PRG, SPS und INT gelesen und geschrieben.*

Wertvorgabe für die Drehzahl über die Synchronisation der Arbeitsachse.

Die Einheiten sind mm/min, Grad/min oder Zoll/min.

**6.**

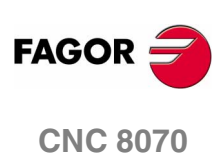

#### **Positionssynchronisierung**

#### **(V.)[n].A.SYNCPOSW.Xn**

*Es wird aus der PRG, SPS und INT gelesen und geschrieben.*

Bestimmt die notwendige Differenz hinsichtlich der Position, um ihre Korrektur auszuführen.

Die Einheiten sind mm/min, Grad/min oder Zoll/min. Ihr Standardwert ist der in den Maschinenparametern DSYNCPOSW.

#### **(V.)[n].A.SYNCPOSOFF.Xn**

*Es wird aus der PRG, SPS und INT gelesen und geschrieben.*

Positions-Wertvorgabe.

Die Einheiten sind mm/min, Grad/min oder Zoll/min.

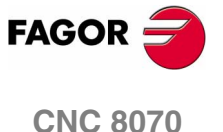

## <span id="page-55-0"></span>**6.3 Geschwindigkeitsynchronisierung**

Im Synchronisationsmodus für die Drehzahl lässt sich die Beziehung, die zwischen der Drehzahl der Leitachse und Arbeitsachse errichtet wird, wie folgt beschreiben.

$$
V_S = \left(V_M \times \frac{Nslave}{Nmaster} \times \left[1 + \frac{GEARADJ}{100}\right] + V_o
$$

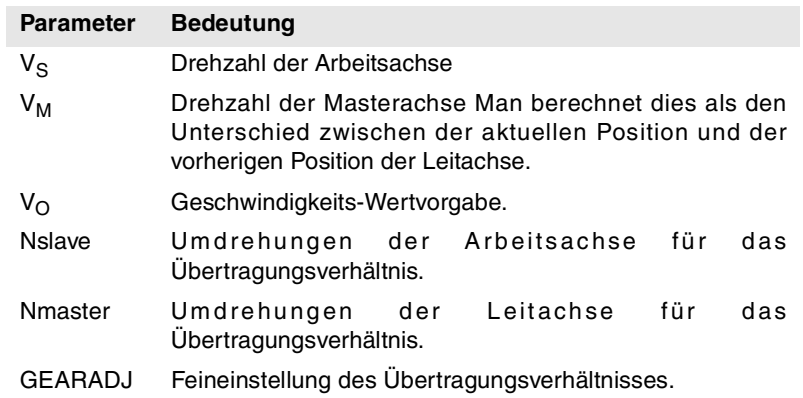

#### **Geschwindigkeits-Wertvorgabe**

Gestattet es, die Drehzahl der Arbeitsachse unabhängig von der Drehzahl der Leitachse zu variieren. Es wird mit Variable SYNCVELOFF definiert.

#### **Übertragungsratio**

Quotient (Nslave/Nmaster) zwischen der Anzahl der Umdrehungen der Arbeitsachse (Nslave) und Drehzahl der Leitachse (Nmaster).

#### **Feineinstellung des Übertragungsverhältnisses.**

Das Übertragungsverhältnis wird beim Programmieren der Programmzeile bestimmt, und der Wert bleibt während des gesamten Arbeitsgangs konstant. Ungeachtet dessen, und obwohl die Synchronisation im Gange ist, kann man dieses Verhältnis modifizieren, indem man eine feinere Einstellung vornimmt.

Die Feineinstellung des Verhältnisses wird mit Variable GEARADJ definiert.

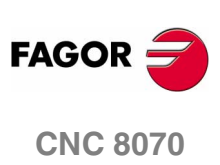

**6.**

**SYNCHRONISIERUNGSBEWEGUNG** Geschwindigkeitsynchronisierung

**SYNCHRONISIERUNGSBEWEGUNG** Geschwindigkeitsynchronisierung

#### **Geschwindigkeitsynchronisierung**

Beim Einschalten des Synchronisationsmodus berechnet das System die Drehzahl, welche die Arbeitsachse in Abhängigkeit von der Drehzahl der Leitachse gemäß der bereits zuvor angegebenen Formel erreichen muss.

$$
V_S = \left(V_M \times \frac{Nslave}{Nmaster} \times \left[1 + \frac{GEARADJ}{100}\right] + V_o
$$

Die Anpassung der Drehzahlen, die für die Arbeitsachse vorgesehen sind, bevor der Synchronisationsmodus gestartet und nachdem die Synchronisation erreicht wird, erfolgt dadurch, dass man als Beschleunigung für die Synchronisation die lineare Beschleunigung der Achse vor dem Start des besagten Modus annimmt. Diese Beschleunigung erfolgt ohne Jerk.

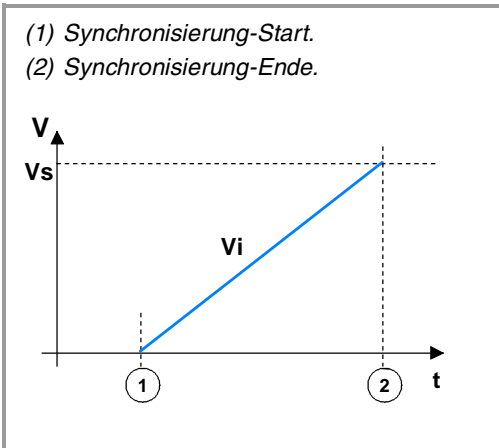

Die Anpassung an die Drehzahl (in diesem Fall), um die Synchronisation zu erreichen erfolgt in einer einzigen Phase. Die Synchronisation wird erreicht, sobald die interne Drehzahl (Vi) der Arbeitsachse mit der berechneten Synchronisationsdrehzahl (Vs) übereinstimmt.

#### **Prüfung während des Synchronisationsmodus für die Drehzahl**

#### **Synchronisierungsgeschwindigkeit**

Unter Fenster für die Synchronisation versteht man den zulässigen Grenzbereich der Drehzahl, in dem man davon ausgeht, dass die Achsen synchronisiert sind. Das Geschwindigkeitsfenster für die Synchronisation wird mit der Hilfe Variable SYNCVELW bestimmt.

Wenn der Unterschied zwischen der Synchronisationsdrehzahl, der für die Arbeitsachse berechnet wurde, und der tatsächlichen Drehzahl sich innerhalb des Synchronisationsfensters befinden, wird davon ausgegangen, dass die Synchronisation stattgefunden hat Man aktiviert die Flagge der SPS INSYNC von der Arbeitsachse.

**6.** SYNCHRONISIERUNGSBEWEGUNG Geschwindigkeitsynchronisierung **SYNCHRONISIERUNGSBEWEGUNG**<br>Geschwindigkeitsynchronisierung<br>**CNC 8070** 

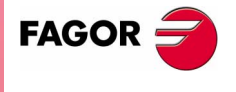

**CNC 8070** 

#### **Zeit für die Synchronisation**

Der Prozess der Synchronisation muss in einer bestimmten Zeit erfolgen. Die Prüfung der abgelaufenen Zeit bei der Erreichung des Status der Synchronisation beginnt, sobald der Modus der Synchronisation startet und endet, wenn dieser Status (die SPS-FlaggeINSYNC wird aktiviert ) erreicht wird.

Die ablaufende Zeit kann nicht unendlich sein. Die Variable SYNCTOUT gestattet die Festlegung der maximalen Zeit (Timeout), die für die Erreichung der Synchronisation zur Verfügung steht. Wenn der Wert für Timeout vor dem Erreichen der Synchronisation überschritten wird, wird ein Fehler angezeigt, der auf diese Tatsache hinweist

Wenn der Wert dieser Variable Null ist, wird die Zeit für die Synchronisation nicht gezählt. Standardmäßig nimmt diese Variable den Wert Null an, und außerdem wird sie nach einem RESET initialisiert.

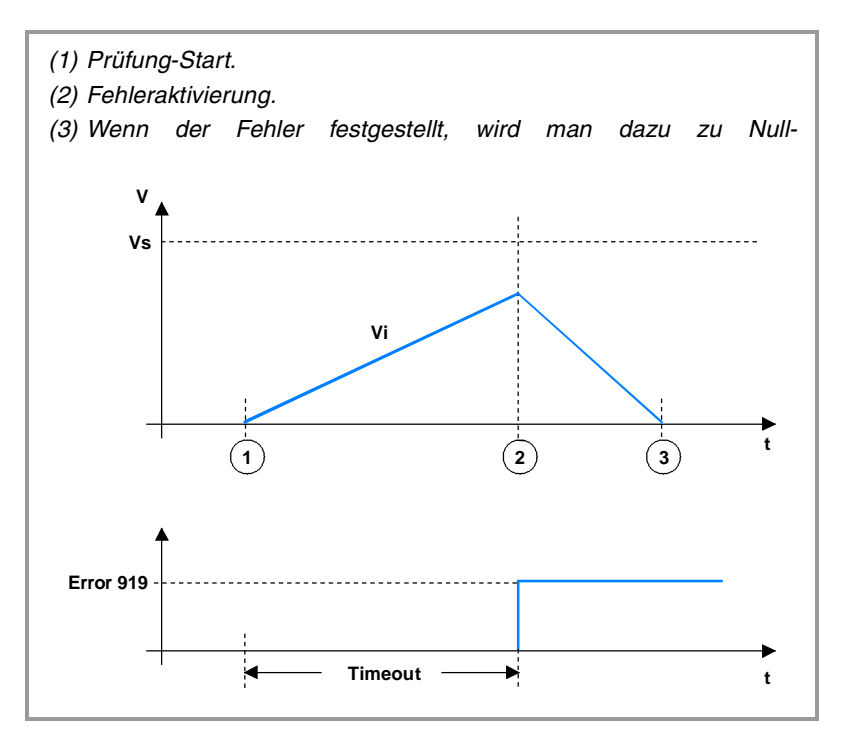

#### **Einstellung nach der Synchronisation der Drehzahl**

Sobald erst einmal die Synchronisation zur Drehzahl erreicht ist, wenn man die Einstellung des Verhältnisses für die Übertragung (Variable GEARADJ) oder Geschwindigkeits-Wertvorgabe der Arbeitsachse (Variable SYNCVELOFF), die Wertvorgabe der Drehzahl der Arbeitsachse modifiziert, die Synchronisationsdrehzahl muss neu berechnet werden. Eine neue Phase der Anpassung ist somit notwendig, um eine neue Synchronisationsdrehzahl nach den durchgeführten Änderungen zu erreichen.

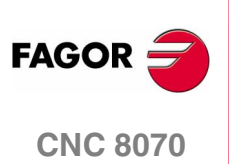

- *(1) Synchronisierung-Start in Drehzahl. Die Drehzahl (Vi) der Arbeitsachse steigt an, um die Synchronisationsdrehzahl (Vs) zu erreichen.*
- *(2) Die Synchronisation der Drehzahl wird erreicht.*
- *(3) Start der Synchronisation der Drehzahl nach der Modifizierung des Verhältnisses oder der Wertvorgabe.*
- *(4) Synchronisierung-Bereich in Geschwindigkeit.*

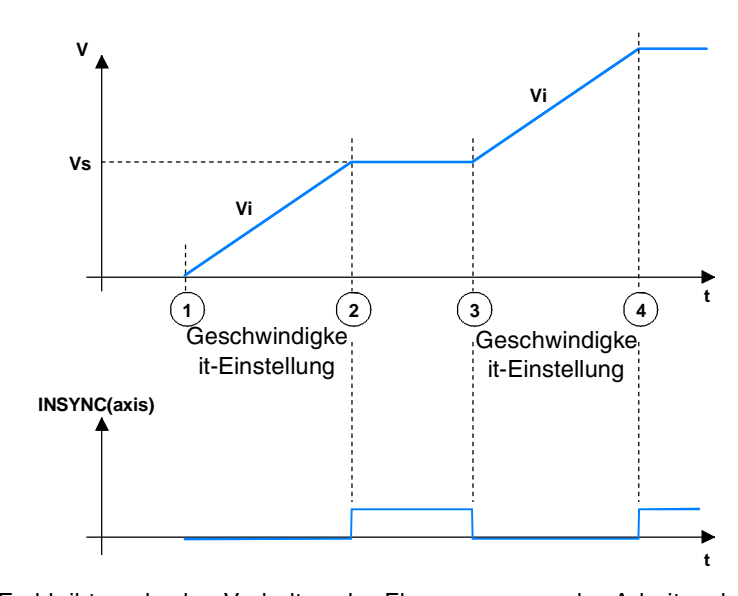

Es bleibt noch, das Verhalten der Flagge INSYNC der Arbeitsachse während der Synchronisation und der späteren Modifizierung der Einstellung des Verhältnisses oder Wertvorgabe der Geschwindigkeit

Die Variationen bei der Einstellung des Verhältnisses oder der Wertvorgabe für die Drehzahl während des Prozesses der Synchronisation bewirken den Neustart der Zeitüberwachungsprüfung für die Synchronisation. Der Prüfung endet, sobald die Synchronisation nach den Modifikationen erreicht worden ist.

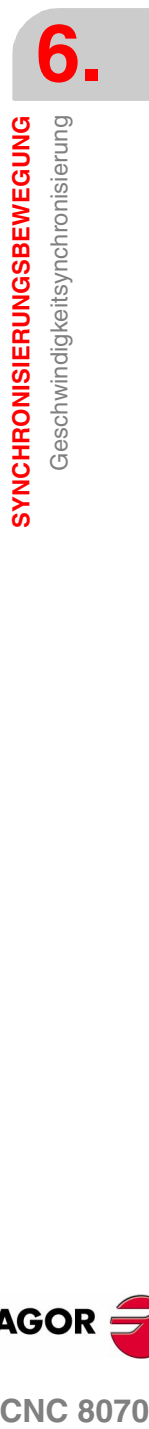

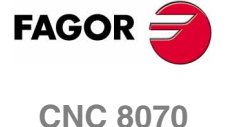

# <span id="page-59-0"></span>**6.4 Positions- und Phasensynchronisierung**

Im Synchronisationsmodus zur Position (auch als in der Phase bezeichnet), lässt sich Beziehung, die zwischen der Position der Leitachse und Arbeitsachse hergestellt wird, wie folgt beschreiben.

$$
X_S = \left(X_M \times \frac{Nslave}{Nmaster}\right) + X_o
$$

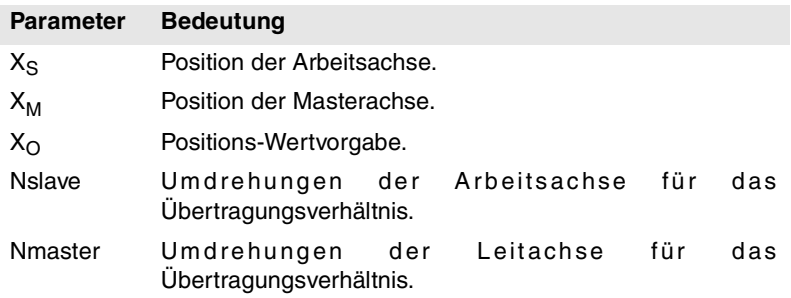

#### **Positions-Wertvorgabe.**

Gestattet es, die Position der Arbeitsachse unabhängig von der Position der Leitachse zu variieren. Es wird mit Variable SYNCPOSOFF definiert.

#### **Übertragungsratio**

Quotient (Nslave/Nmaster) zwischen der Anzahl der Umdrehungen der Arbeitsachse (Nslave) und Drehzahl der Leitachse (Nmaster).

Das Übertragungsverhältnis wird beim Programmieren der Programmzeile bestimmt, und der Wert bleibt während des gesamten Arbeitsgangs konstant. In diesem Modus zur Synchronisation wird die Möglichkeit der Modifizierung dieses Wertes bei laufendem System nicht in Betracht gezogen, denn dieses Verhalten entspricht mehr einem elektronischen Nockenschaltwerk als einem elektronischen Getriebe. Um diese Frage zu lösen, kann man auf die Programmierung eines elektronischen Nockenschaltwerks zurückgreifen.

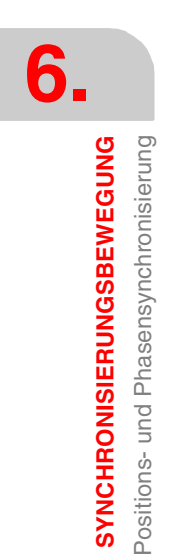

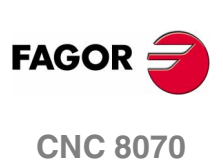

#### **Positionssynchronisierung**

Im Synchronisationsmodus zur Position werden zwei Phasen für die Erreichung der Synchronisierung unterschieden. Die erste Phase hat das Ziel, die Anpassung der Drehzahl zu erreichen, und die zweite Phase betrifft die Anpassung hinsichtlich der Position.

#### **Phase der Anpassung der Geschwindigkeit**

Beim Einschalten des Synchronisationsmodus für die Position wird in der ersten Phase die Anpassung der Drehzahl vorgenommen, welche die Arbeitsachse in diesem Moment hinsichtlich der Drehzahlsynchronisation hat, und danach erfolgt die Berechnung nach der bereits zuvor angegebenen Formel.

$$
X_{S} = \left(X_{M} \times \frac{Nslave}{Nmaster}\right) + X_{o}
$$

Der Prozess der Anpassung der Drehzahlen erfolgt bei der linearen Beschleunigung der Achse im Moment der Aktivierung der Programmzeile.

Ist die Anpassung der Drehzahl abgeschlossen, wird es einen Unterschied zwischen der erzeugten Programmzeile für die Position und der Synchronisationsposition der Arbeitsachse geben.

#### **Phase der Positionsanpassung**

In dieser zweiten Phase der Synchronisation erfolgt die Einstellung der Position, wodurch somit Positionsfehler vermieden werden, die am Ende der vorherigen Phase erzeugt wurden. Für die Einstellung der Position wird eine zusätzliche Bewegung auf die Synchronisationsdrehzahl aufgelagert, die eine Erhöhung oder Verringerung der schon erreichten Drehzahl auslöst. Die Drehzahl für die zusätzliche Bewegung wird im Parameter POSFEED festgelegt.

Dieser Prozess endet, sobald die Programmzeile für die programmierte Position mit der berechneten Position zusammenfällt.

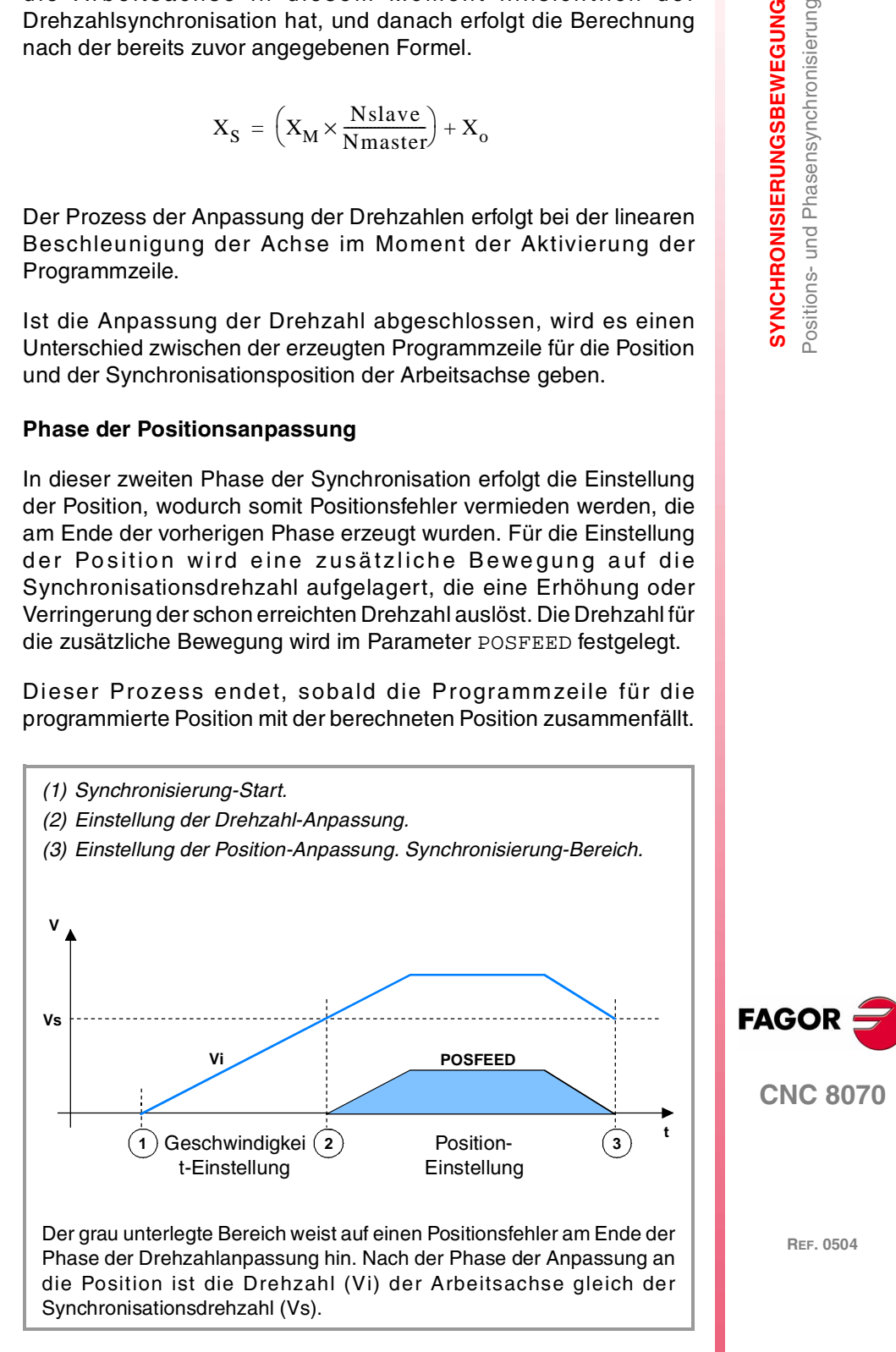

#### **Prüfung während des Synchronisationsmodus für die Position**

#### **Posición de sincronización**

Unter Fenster für die Synchronisation versteht man den zulässigen Grenzbereich der Position, in dem man davon ausgeht, dass die Achsen synchronisiert sind. Das Positionsfenster für die Synchronisation wird mit der Hilfe Variable SYNCPOSW bestimmt.

Wenn der Unterschied zwischen der Synchronisationsposition, der für die Arbeitsachse berechnet wurde, und der Positions-Feedback sich innerhalb Positionsfensters befinden, wird davon ausgegangen, dass die Synchronisation stattgefunden hat. Man aktiviert die Flagge der SPS INSYNC von der Arbeitsachse.

Während der ersten Phase der Anpassung der Drehzahl wird diese Testfunktion nicht berücksichtigt.

#### **Zeit für die Synchronisation**

Der Prozess der Synchronisation muss in einer bestimmten Zeit erfolgen. Die Prüfung der abgelaufenen Zeit bei der Erreichung des Status der Synchronisation beginnt, sobald der Modus der Synchronisation startet und endet, wenn dieser Status (die SPS-FlaggeINSYNC wird aktiviert ) erreicht wird. Dieser Prüfung der Zeit wird wieder aktiviert, wenn die Flagge INSYNC fällt.

Die ablaufende Zeit kann nicht unendlich sein. Die Variable SYNCTOUT gestattet die Festlegung der maximalen Zeit (Timeout), die für die Erreichung der Synchronisation zur Verfügung steht. Wenn der Wert für Timeout vor dem Erreichen der Synchronisation überschritten wird, wird ein Fehler angezeigt, der auf diese Tatsache hinweist

Wenn der Wert dieser Variable Null ist, wird die Zeit für die Synchronisation nicht gezählt. Standardmäßig nimmt diese Variable den Wert Null an, und außerdem wird sie nach einem RESET initialisiert.

#### **Einstellung während des Synchronisationsmodus für die Position**

Sobald erst einmal die Synchronisation zur Position erreicht ist, wenn die Wertvorgabe der Stellung für die Arbeitsachse (Variable SYNCPOSOFF) modifiziert wird, muss man die Synchronisationsposition der Arbeitsachse neu berechnen. Eine neue Phase der Anpassung ist somit notwendig, um eine neue Synchronisationsposition nach den durchgeführten Änderungen zu erreichen.

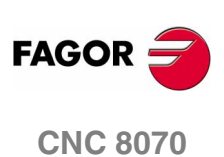

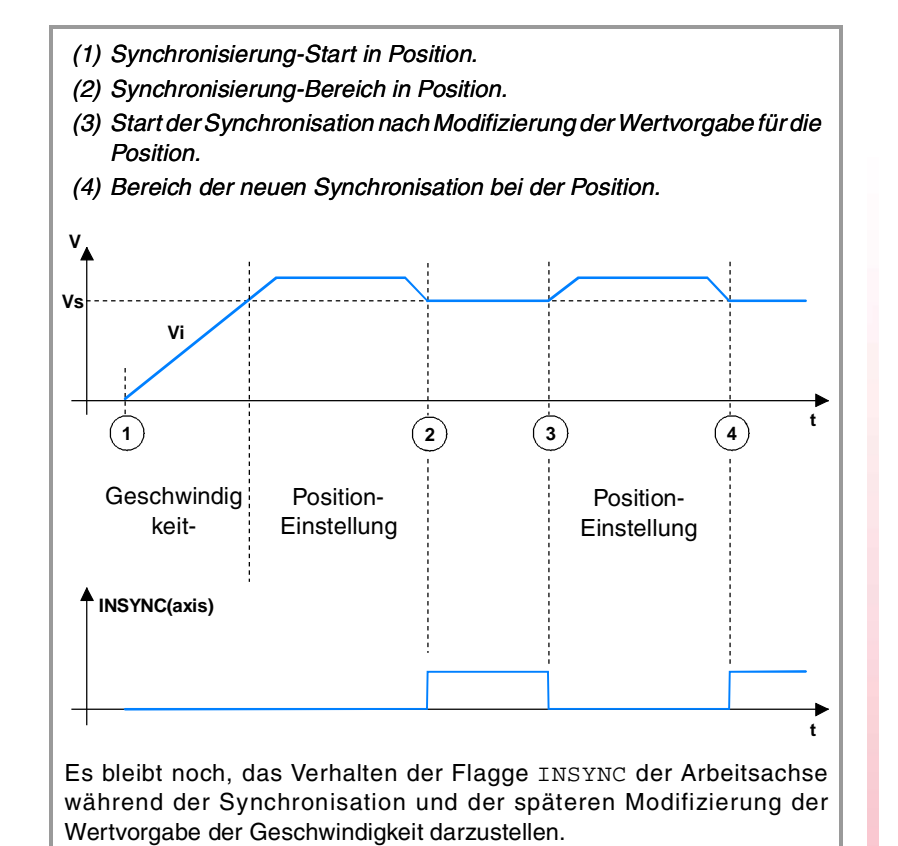

Die Variationen der Wertvorgabe für die Position während des Prozesses der Synchronisation bewirken den Neustart der Zeitüberwachungsprüfung für die Synchronisation. Der Prüfung endet, sobald die Synchronisation nach den Modifikationen erreicht worden ist.

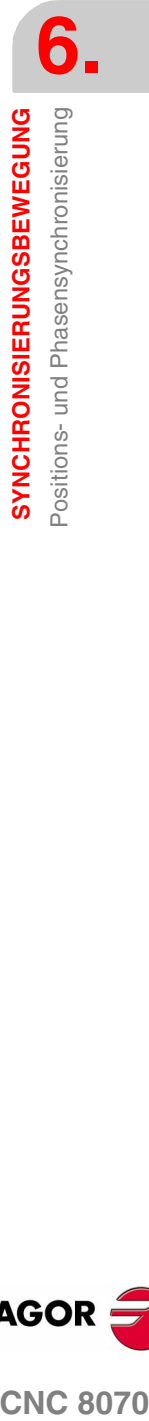

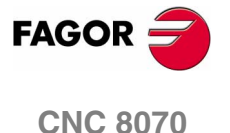

# <span id="page-63-0"></span>**6.5 Programmierung der Positionierungen (MOVE) nach der Synchronisation**

Nach der Ausführung der Synchronisation sind Programmzeilen der Bewegung (MOVE) zulässig. Diese Programmzeilen erzeugen eine Bewegung, welche die der Synchronisation überlagert wird. Diese Bewegung erfolgt auf ähnliche Weise wie die in der zweite Phase der Anpassung an die Position erzeugte Bewegung, wobei das Ziel darin besteht, die Entfernung zurückzulegen, die in der Programmzeile für die Positionierung angegeben wurde.

Die neue einprogrammierte Position wird als Unterschied der Synchronisation hinsichtlich der Position beibehalten; das heißt, dass sie nicht auf Grund dessen, dass sie hinsichtlich der Position synchronisiert ist, wiederhergestellt wird. Aus diesem Grunde summiert sich, sobald erst einmal die Synchronisation (hinsichtlich der Drehzahl oder der Position) erreicht ist, die Komponente der Drehzahl wegen des Positionierungssatzes der Synchronisationsdrehzahl, die in diesem Moment anliegt.

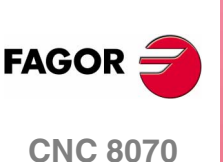

**6.**

**SYNCHRONISIERUNGSBEWEGUNG**

**SYNCHRONISIERUNGSBEWEGUNG** 

Programmierung der Positionierungen (MOVE) nach der

Programmierung der Positionierungen (MOVE) nach der<br>Synchronisation

Synchronisation

#### **Beispiel ·1· Positionierung nach der Synchronisation der Drehzahl**

Auf der Abbildung erscheint die Reihenfolge der Ausführung, die man dadurch erzeugt, dass in einen Synchronisationsmodus der Drehzahl gemäß dem vorgegebenen Werkstückprogramm gearbeitet wird

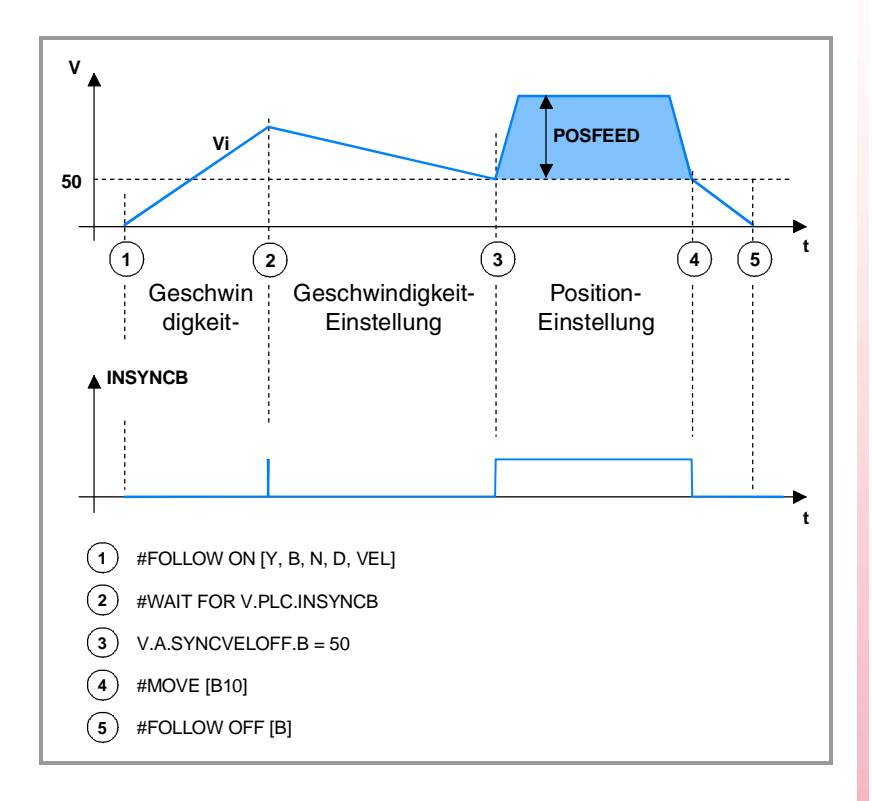

#FOLLOW ON [Y, B, N, D, VEL]

Es beginnt die Synchronisierung in Geschwindigkeit.

#### #WAIT FOR V.PLC.INSYNCB

Die Ausführung erwartet die Aktivierung INSYNCB, die anzeigt, dass die Synchronisation der Geschwindigkeit erreicht worden ist.

#### V.A.SYNCVELOFF.B = 50

Diese Variable modifiziert die Wertvorgabe für die Geschwindigkeit, und erzwingt auf diese Weise die Festlegung einer neuen Einstellung der Synchronisationsdrehzahl. Während diese Einstellung vorgenommen wird, wird die Flagge INSYNCB deaktiviert, bis die interne Drehzahl wieder die Synchronisationsdrehzahl (Vs) erreicht.

In Abbildung wird die Drehzahl verringert. Es wurde vorausgesetzt, dass die Synchronisationsdrehzahl größer als die zugewiesene V.A.SYNCVELOFF.B war.

#### #MOVE [B10]

Positionierungssatz, der nach der erfolgten Synchronisation ausgeführt wird. Die Geschwindigkeit der Arbeitsachse verfügt über zwei Komponenten; eine wegen der Synchronisationsbewegung und die andere auf Grund des Positionierungssatzes (Überlagerung der Drehzahlen). Der grau unterlegte Bereich weist auf eine Entfernung im Positionierungssatz .

Die Flagge INSYNCB bleibt während der Zeit aktiviert, welche die Arbeitsachse braucht, diese Position zu erreichen.

#### #FOLLOW OFF [B]

Synchronisierung-Ende. Die CNC erwartet die Beendigung des vorherigen Positionierungssatzes, um die Synchronisation abzuschließen.

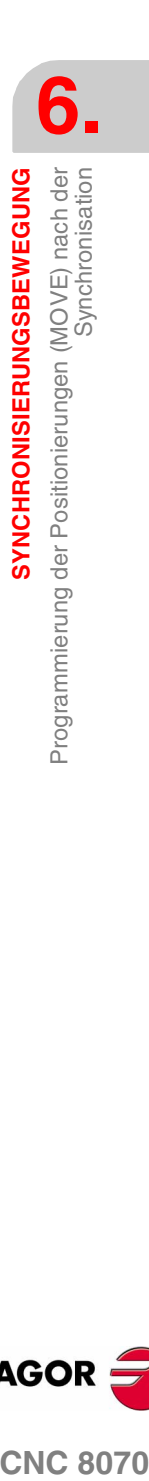

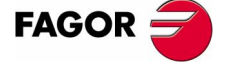

**CNC 8070** 

#### **Beispiel ·2· Positionierung nach der Synchronisation der Position**

Auf der Abbildung erscheint die Reihenfolge der Ausführung, die man dadurch erzeugt, dass in einen Synchronisationsmodus der Position gemäß dem vorgegebenen Werkstückprogramm gearbeitet wird

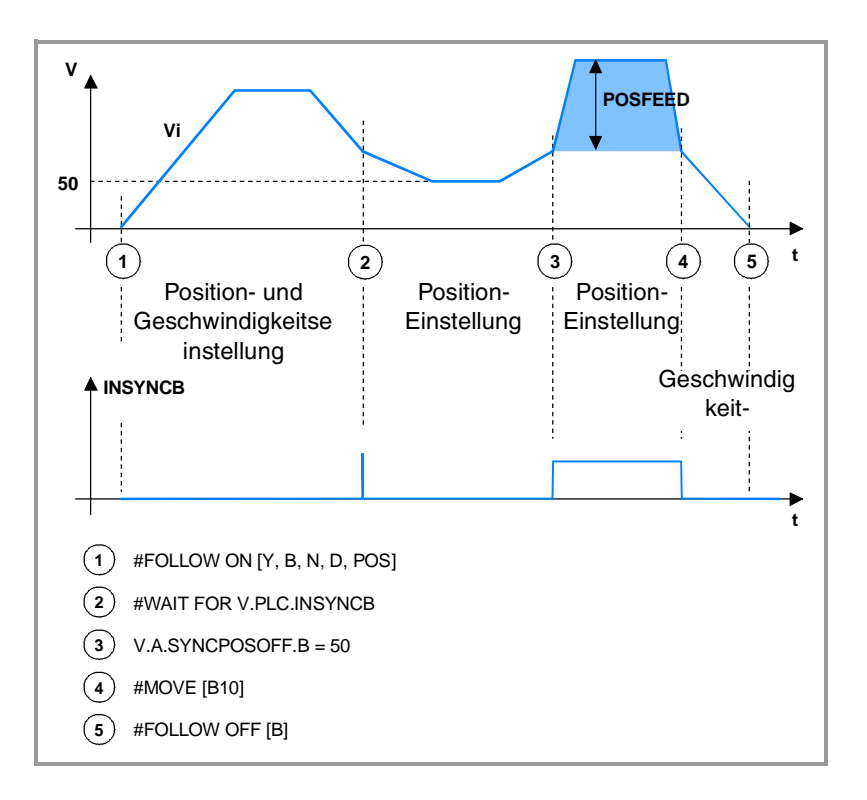

#### #FOLLOW ON [Y, B, N, D, POS]

Es beginnt die Synchronisierung in Position.

#### #WAIT FOR V.PLC.INSYNCB

Die Ausführung erwartet die Aktivierung von INSYNCB, die anzeigt, dass die Synchronisation der Position erreicht worden ist.

#### V.A.SYNCPOSOFF.B =  $50$

Diese Variable modifiziert die Wertvorgabe für die Position, und erzwingt auf diese Weise die Festlegung einer neuen Einstellung der Synchronisationsposition. Während diese Einstellung vorgenommen wird, wird die Flagge INSYNCB in der Erwartung deaktiviert, dass die interne Position wieder die Synchronisationsposition erreicht.

#### #MOVE [B10]

Positionierungssatz, der nach der erfolgten Synchronisation ausgeführt wird. Die Geschwindigkeit der Arbeitsachse verfügt über zwei Komponenten; eine wegen der Synchronisationsbewegung und die andere auf Grund des Positionierungssatzes. Der grau unterlegte Bereich weist auf eine Entfernung im Positionierungssatz .

Die Flagge INSYNCB bleibt während der Zeit aktiviert, welche die Arbeitsachse braucht, diese Position zu erreichen.

#### #FOLLOW OFF [B]

Synchronisierung-Ende. Die CNC erwartet die Beendigung des vorherigen Positionierungssatzes, um die Synchronisation abzuschließen.

SYNCHRONISIERUNGSBEWEGUNG Programmierung der Positionierungen (MOVE) nach der<br>Synchronisation Programmierung der Positionierungen (MOVE) nach der **SYNCHRONISIERUNGSBEWEGUNG** Synchronisation

**6.**

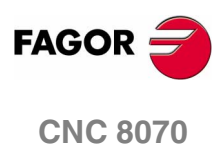

## <span id="page-66-0"></span>**6.6 Auswirkungen der Steuersignale auf die Synchronisation**

Die Ausführung der Anwendung wird durch verschiedene Steuersignale (INHIBIT(axis) und IRESET(axis)) betroffen. Die erzeugten Positionierungssätze mit den Programmzeilen MOVE sowie die Bewegungen zur Synchronisation sind ebenfalls betroffen.

Die Signalbezeichnung ist allgemein. Der Text (axis) kann durch den Namen oder die logische Nummer der Achse ersetzt werden.

#### **Abfragesignale**

#### **ENABLE(axis)**

Bleibt bei (=1), solange die Synchronisation nicht deaktiviert wird.

#### **Veränderliche Signale**

#### **INHIBIT(axis)**

Wenn die SPS das Signal bei (=1) auslöst, wird die Ausführung der Anwendung und der Synchronisationbewegung gestoppt, und die Drehzahl wird Null. Das System wartet so lange, bis das Signal deaktiviert wird, um die Programmausführung und die Bewegung ab dem Stopppunkt wiederaufzunehmen.

Dieses Signal stoppt auch die Prüfung der Synchronisation.

#### **IRESET(axis)**

Das Systemverhalten wird ähnlich der Aktivierung von INHIBIT(axis). Man unterscheidet darin, dass man nach dem Stoppen der Bewegung die Anwendung initialisiert, wodurch alle noch anstehenden Programmzeilen gelöscht werden.

#### **IABORT(axis)**

Wenn die SPS dieses Signal bei (=1) sendet, wird der Positionierungssatz, der gerade ausgeführt wird (wenn es ihn gibt) gestoppt, wodurch außerdem die restlichen auf die Ausführung wartenden Positionierungssätze gelöscht werden.

Davon sind nur Positionierungssätze betroffen; weder die auf die Ausführung wartenden Programmzeilen noch die Synchronisationsbewegung werden gelöscht.

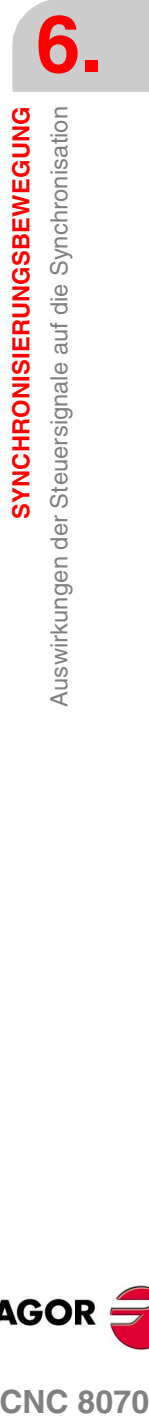

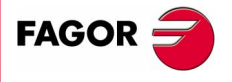

**CNC 8070** 

**6.** SYNCHRONISIERUNGSBEWEGUNG Auswirkungen der Steuersignale auf die Synchronisation **SYNCHRONISIERUNGSBEWEGUNG** Auswirkungen der Steuersignale auf die Synchronisation

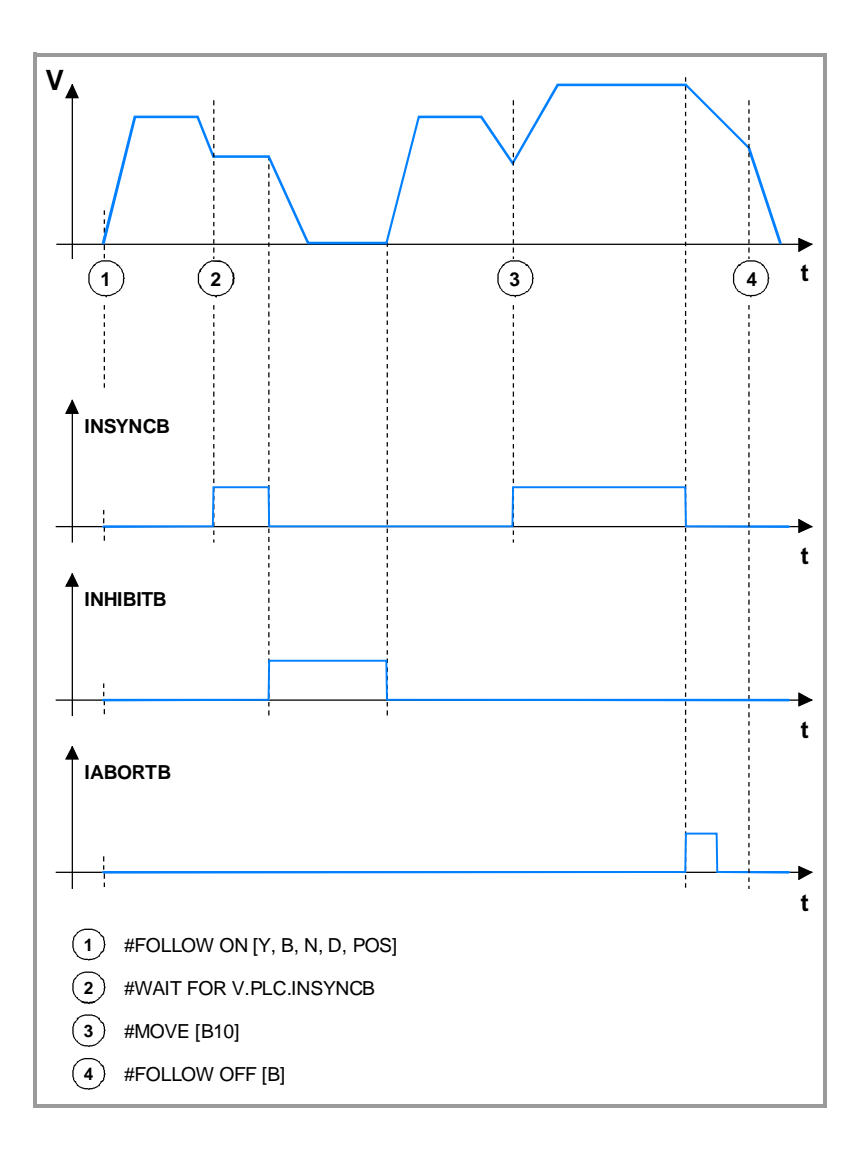

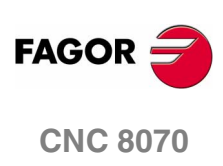

**REF. 0504**

**60**

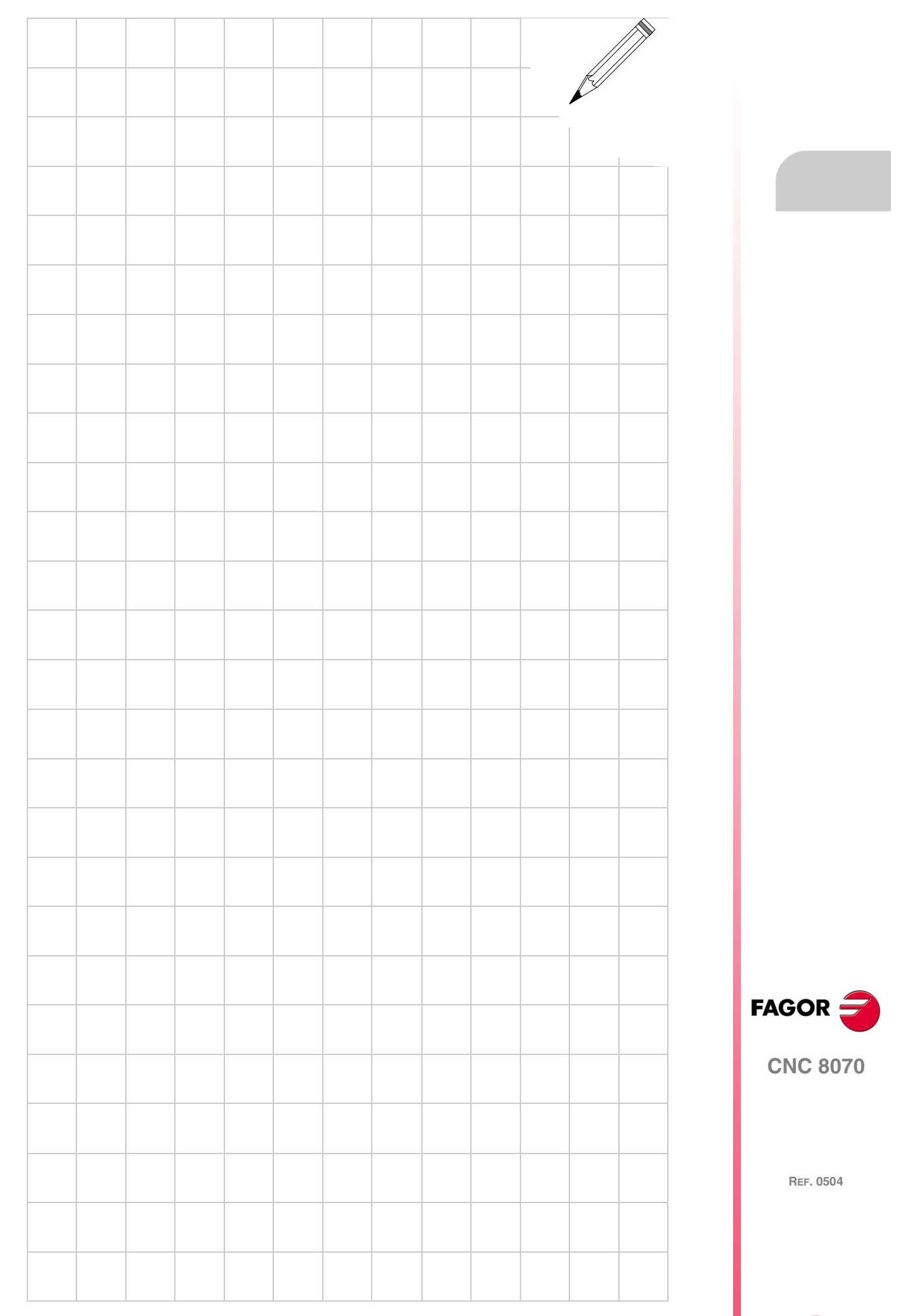

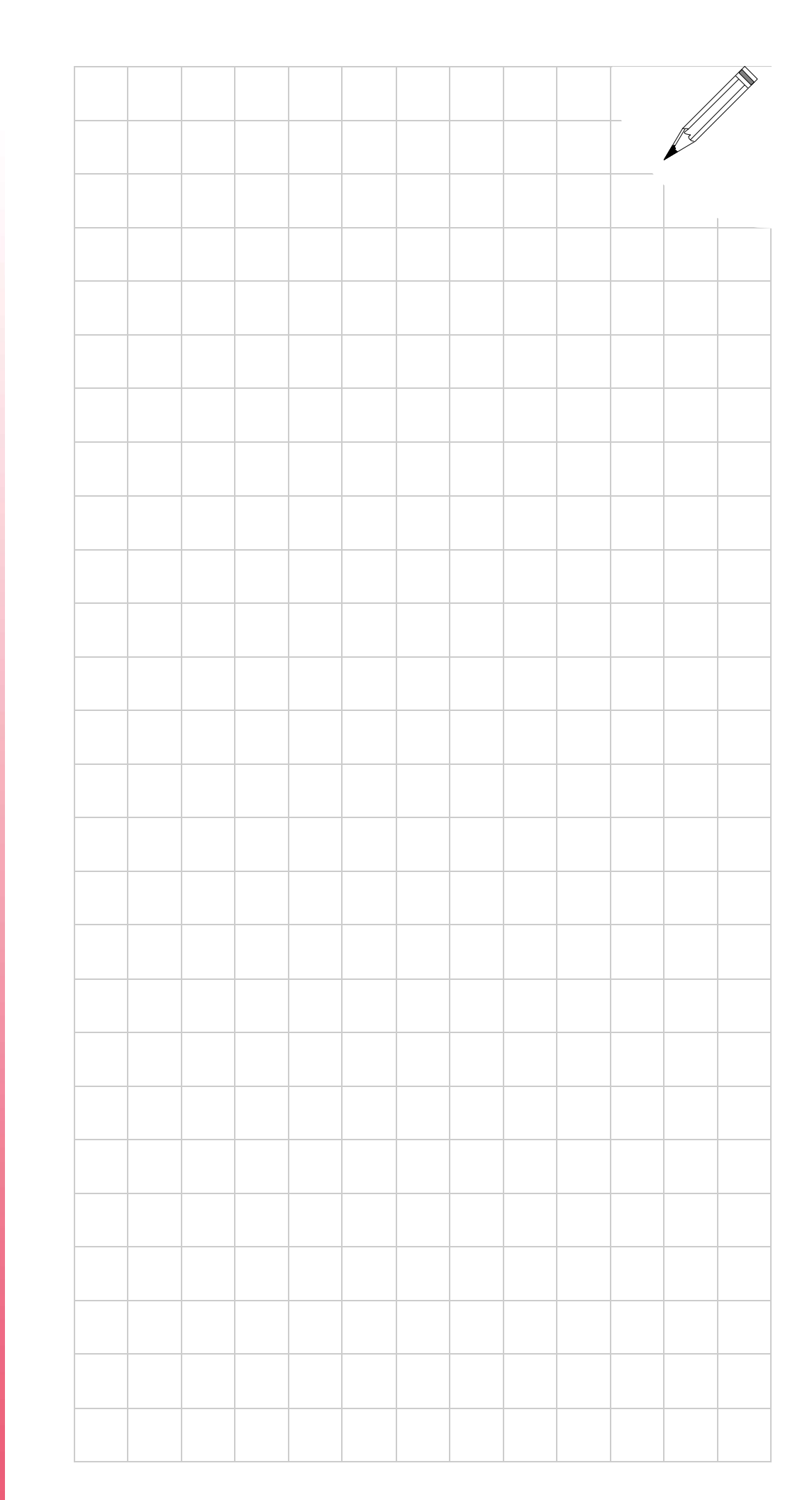

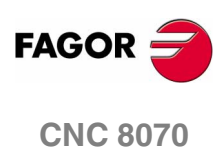